# System Administration and Networking

Topics

AOSS

TRAINING

- 1. System Administration 1
- 2. System Administration 2
- 3. Managing Directories & Files
- 4. Networking  $&$  Integrating Linux with the MS Infrastructure Samba Wireless Connectivity
- 5. Connecting Printers and Scanners
- 6. Mail server

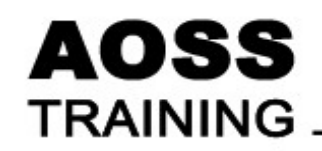

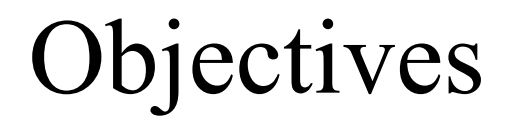

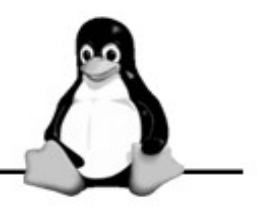

Able to

- use vi to edit text files
- Use the command line and Graphical User Interface to manage users and groups

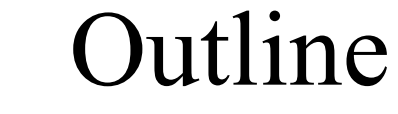

#### **AOSS TRAINING**

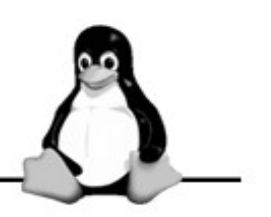

- Learning the VI (improved) Editor
- User and Group Administration

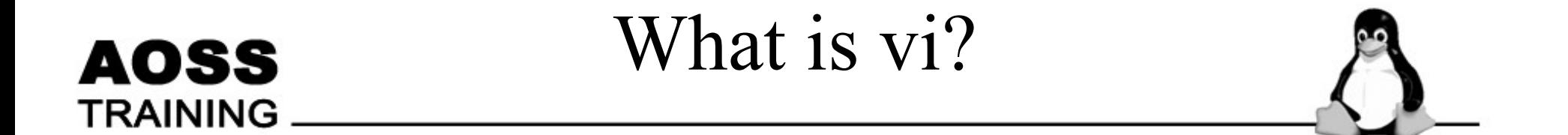

- A screen-based editor used by many Unix users
- Included with ALL Linux distributions

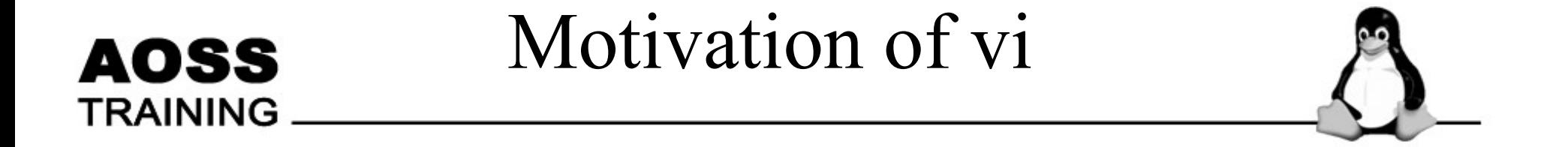

• Necessary when fixing system problems, and your graphical desktop refuses to start.

# Starting vi

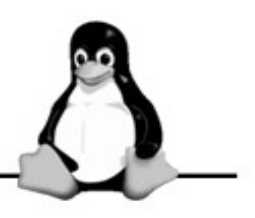

- vi
- vi *filename*

 $\sim$  indicates lines that are not in file.

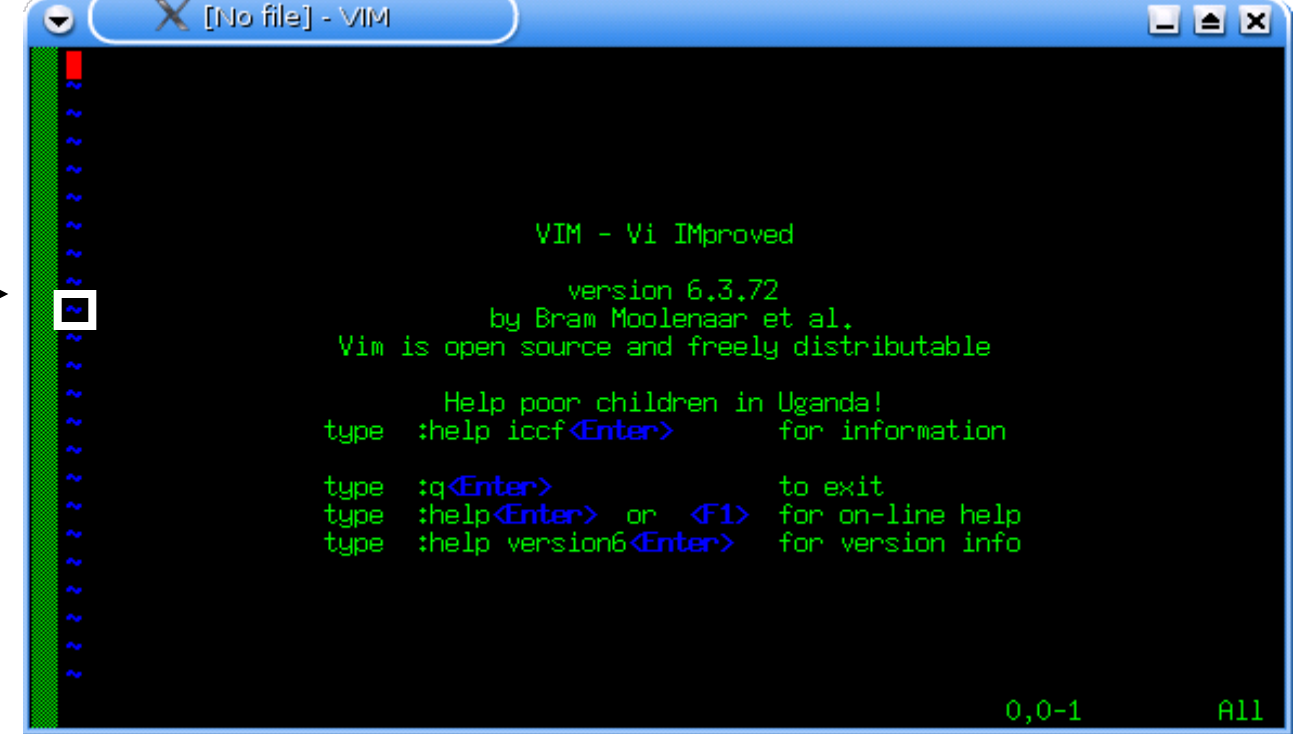

Quitting vi

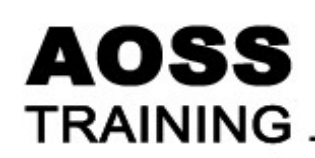

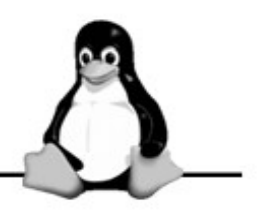

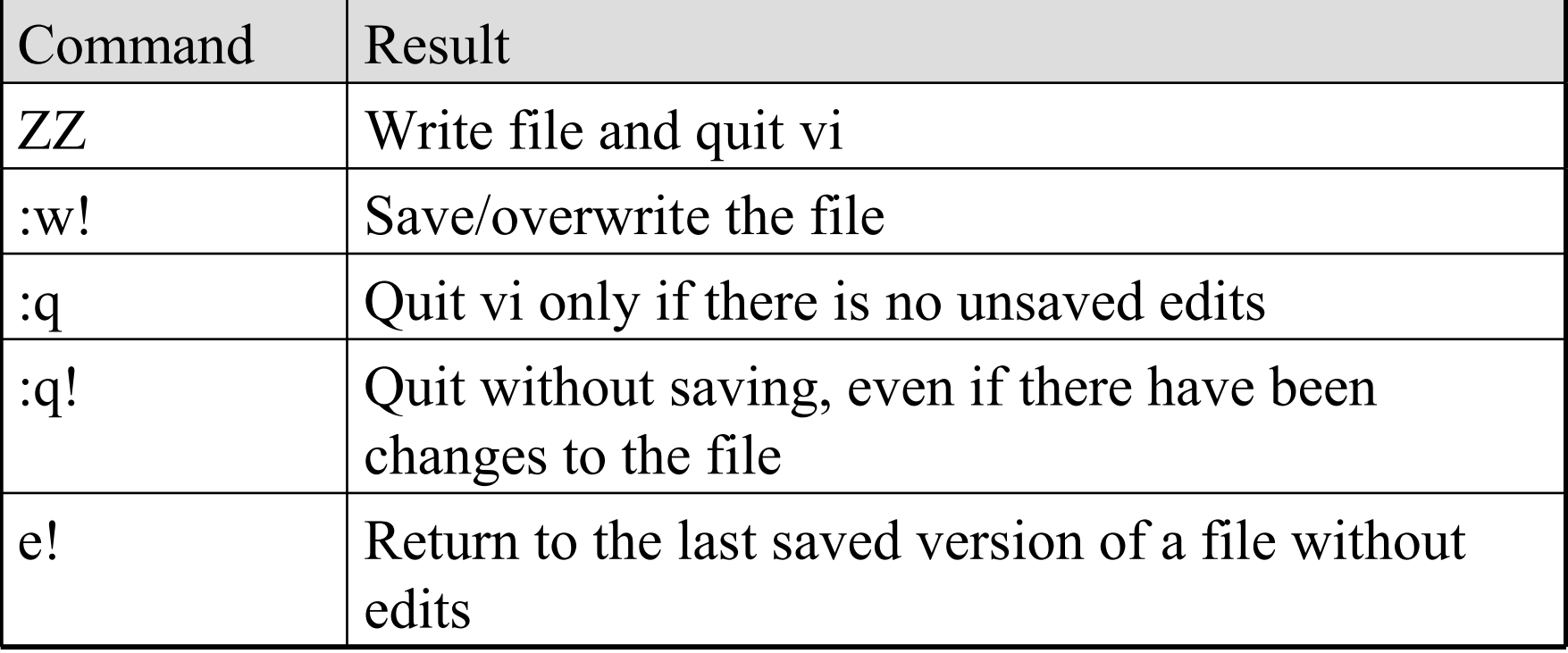

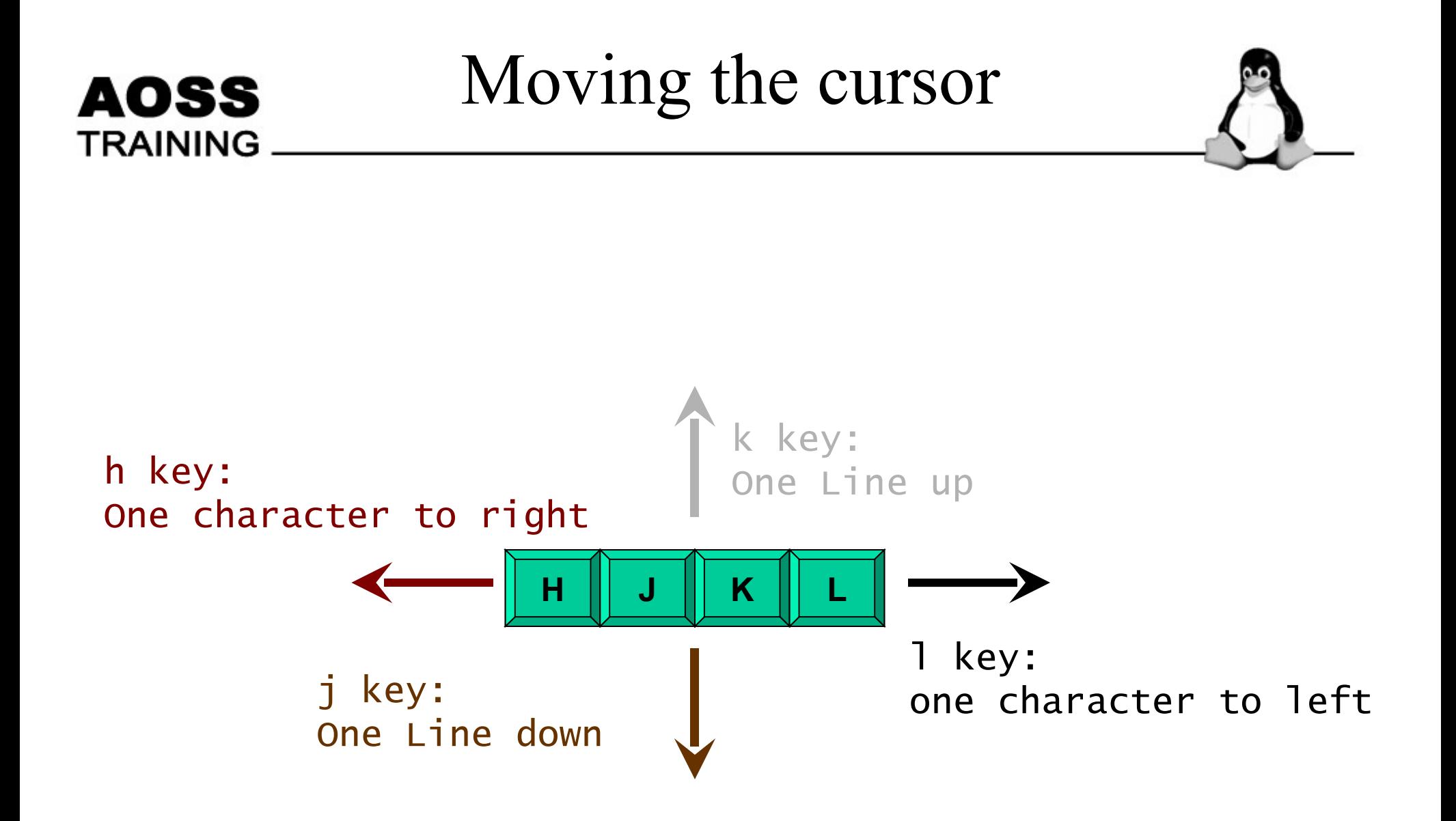

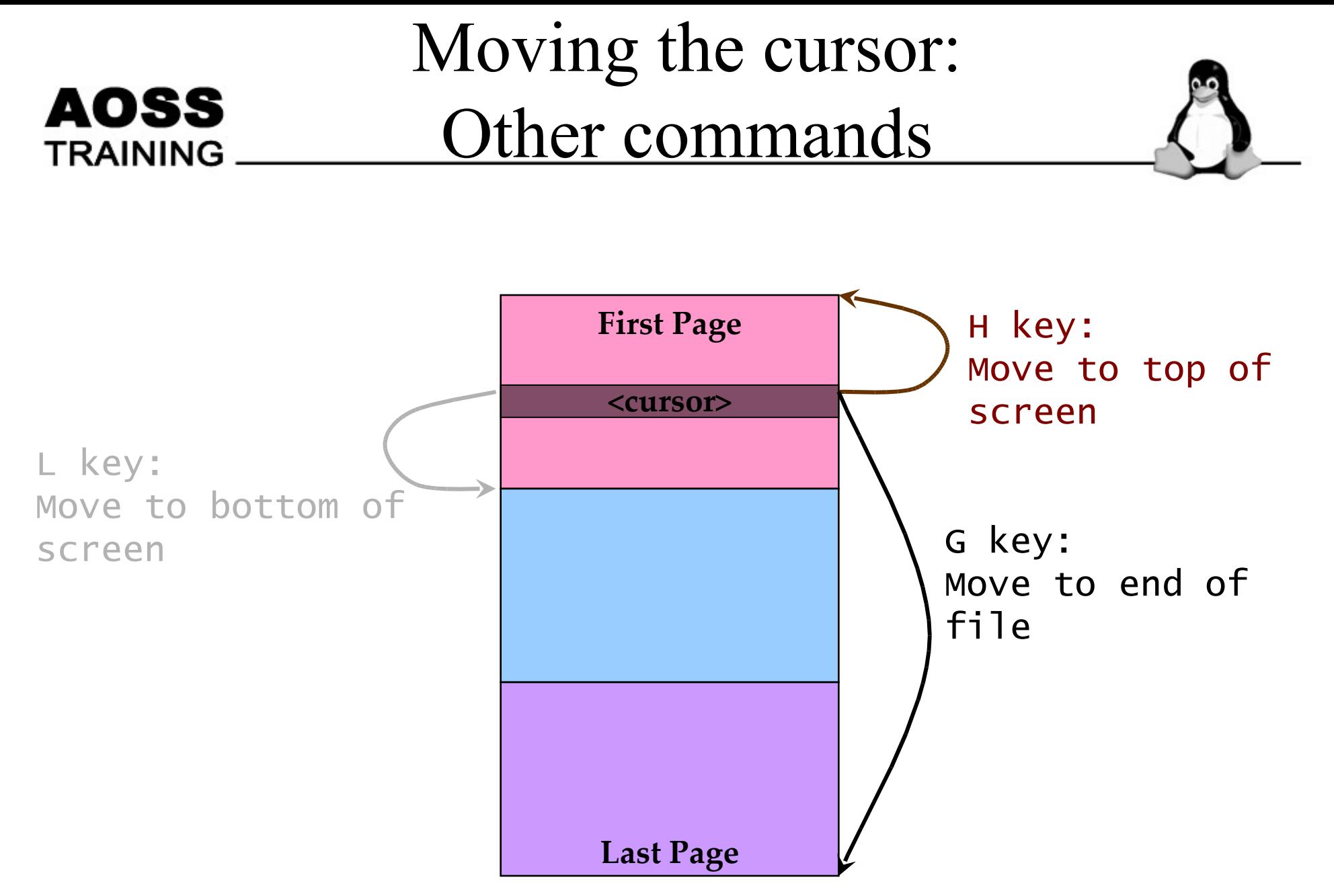

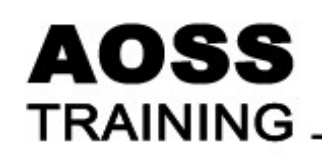

# Working Modes

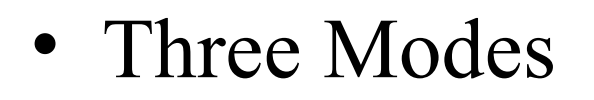

- Command mode
- Edit mode
- Last Line mode

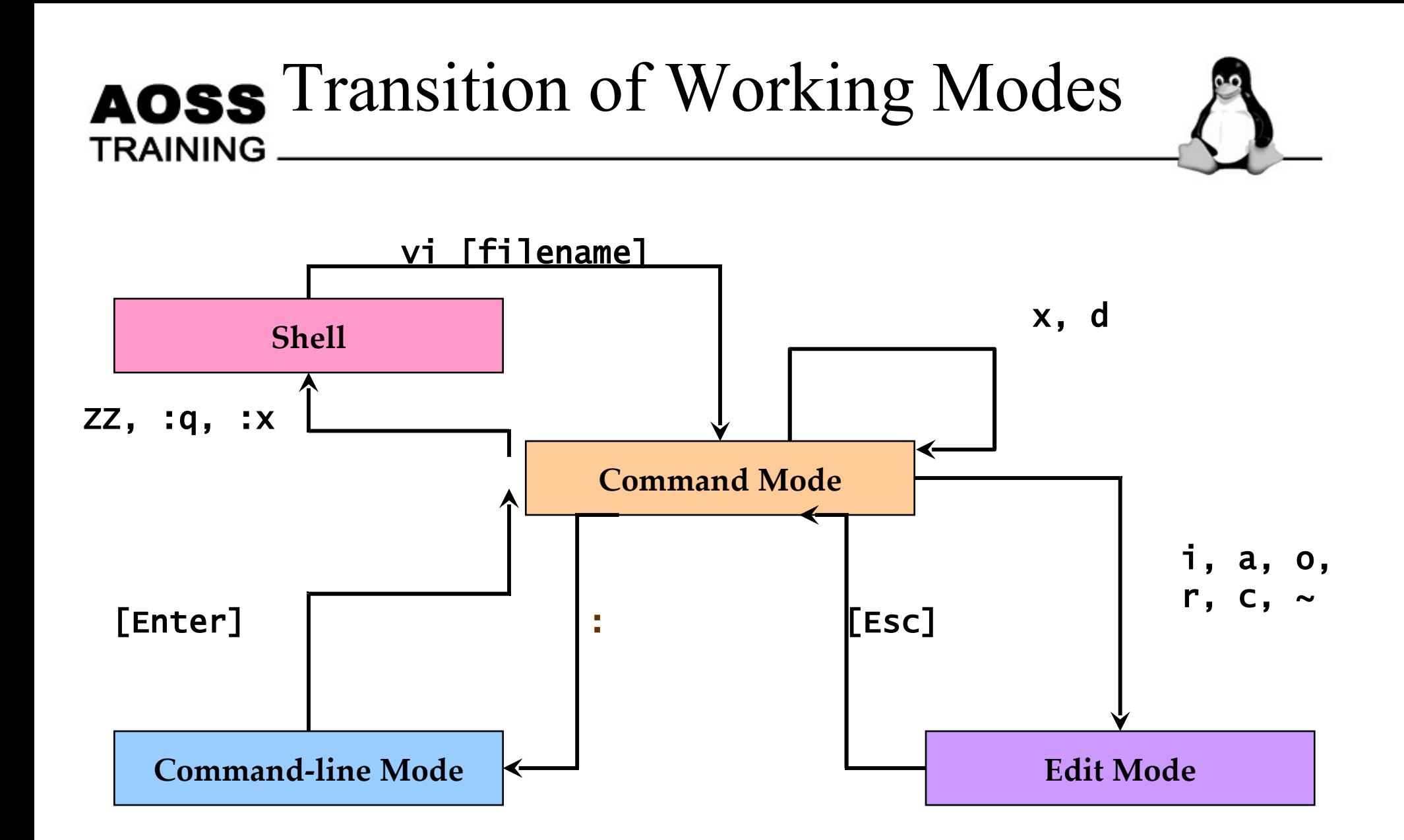

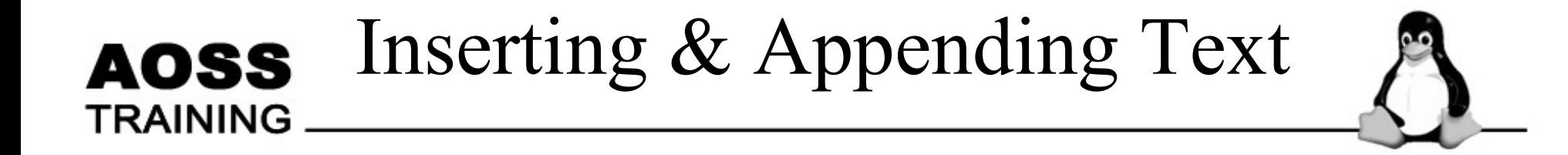

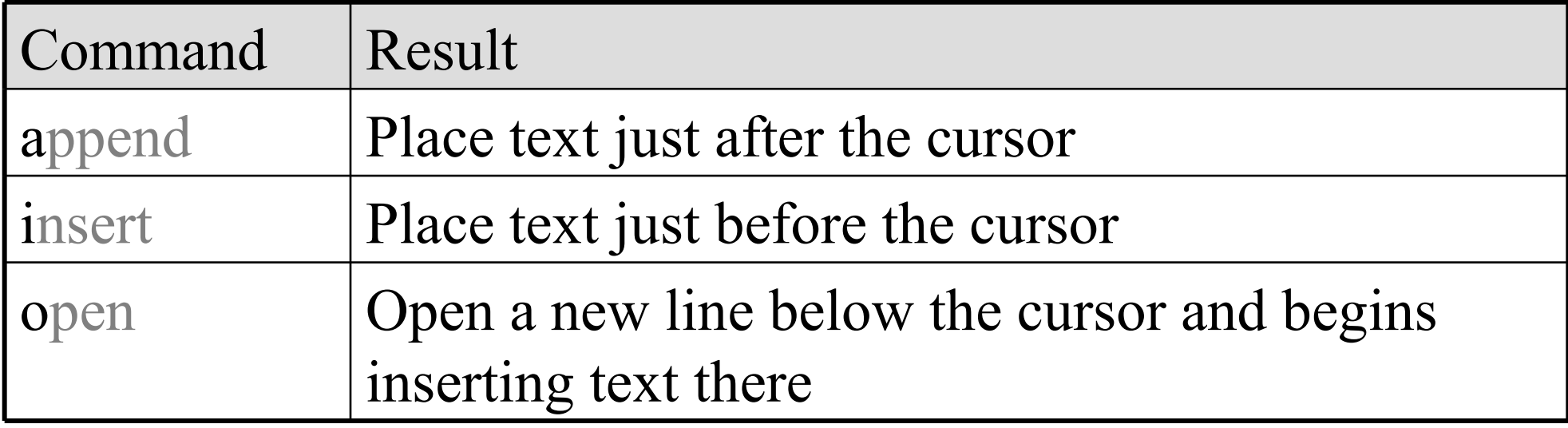

#### Editing in Command Mode **AOSS TRAINING.**

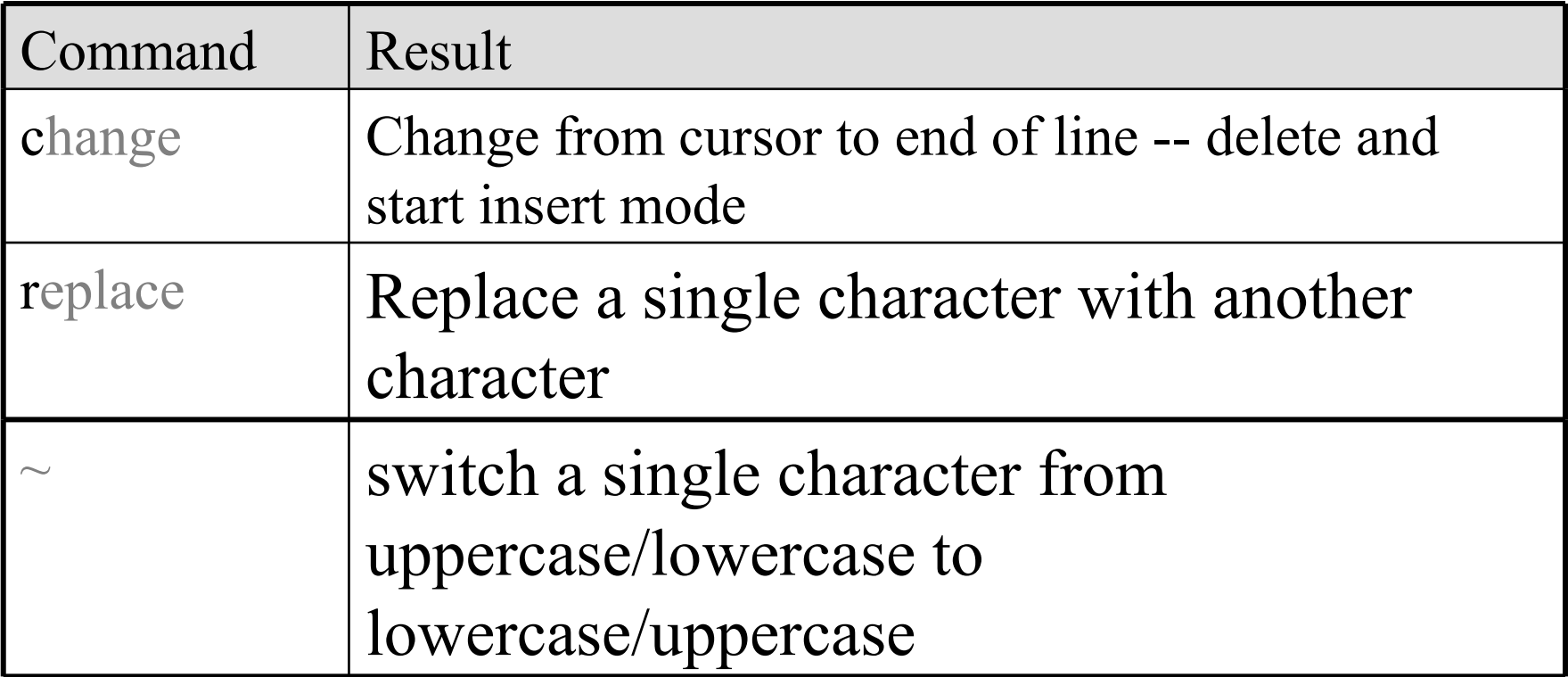

### Deleting in Command Mode **TRAINING**

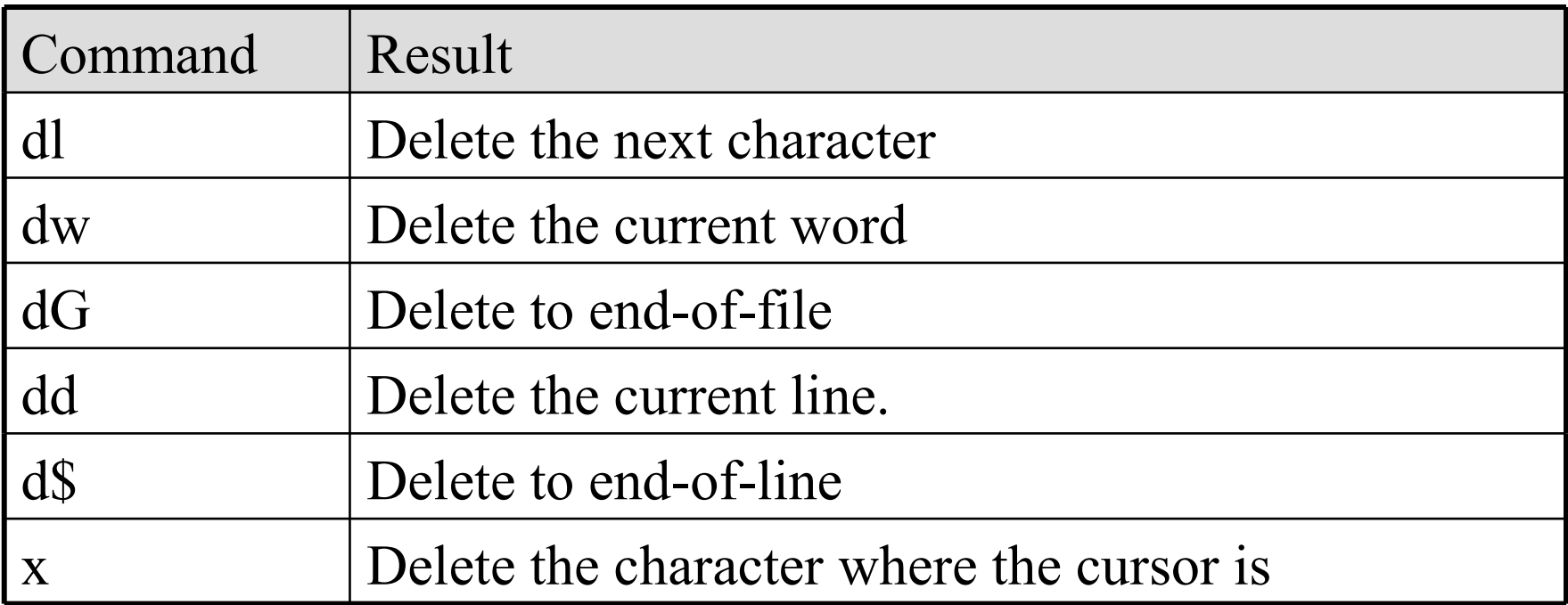

#### Copy & Paste **AOSS** in Command Mode **TRAINING**

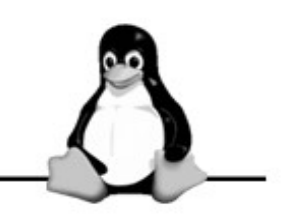

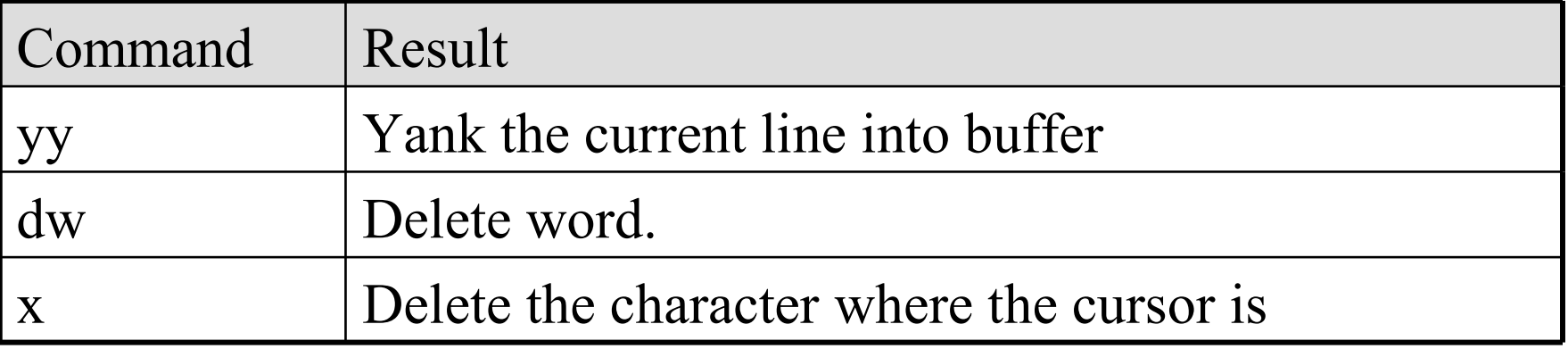

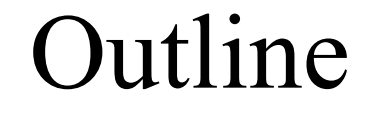

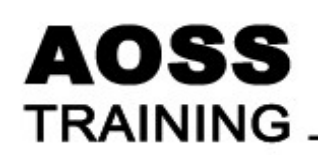

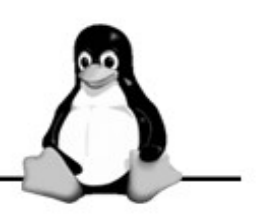

- Learning the VI Editor
- User and Group Administration

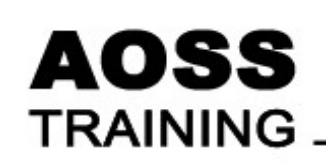

## User Administration: Motivation

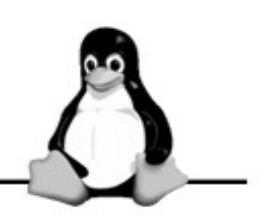

- Necessary to differentiate the users using the system
- Allows each user to keep a set of private file
- Allow user customization of the working environment

# Starting KUser

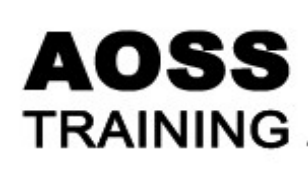

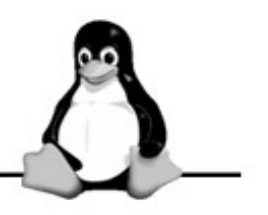

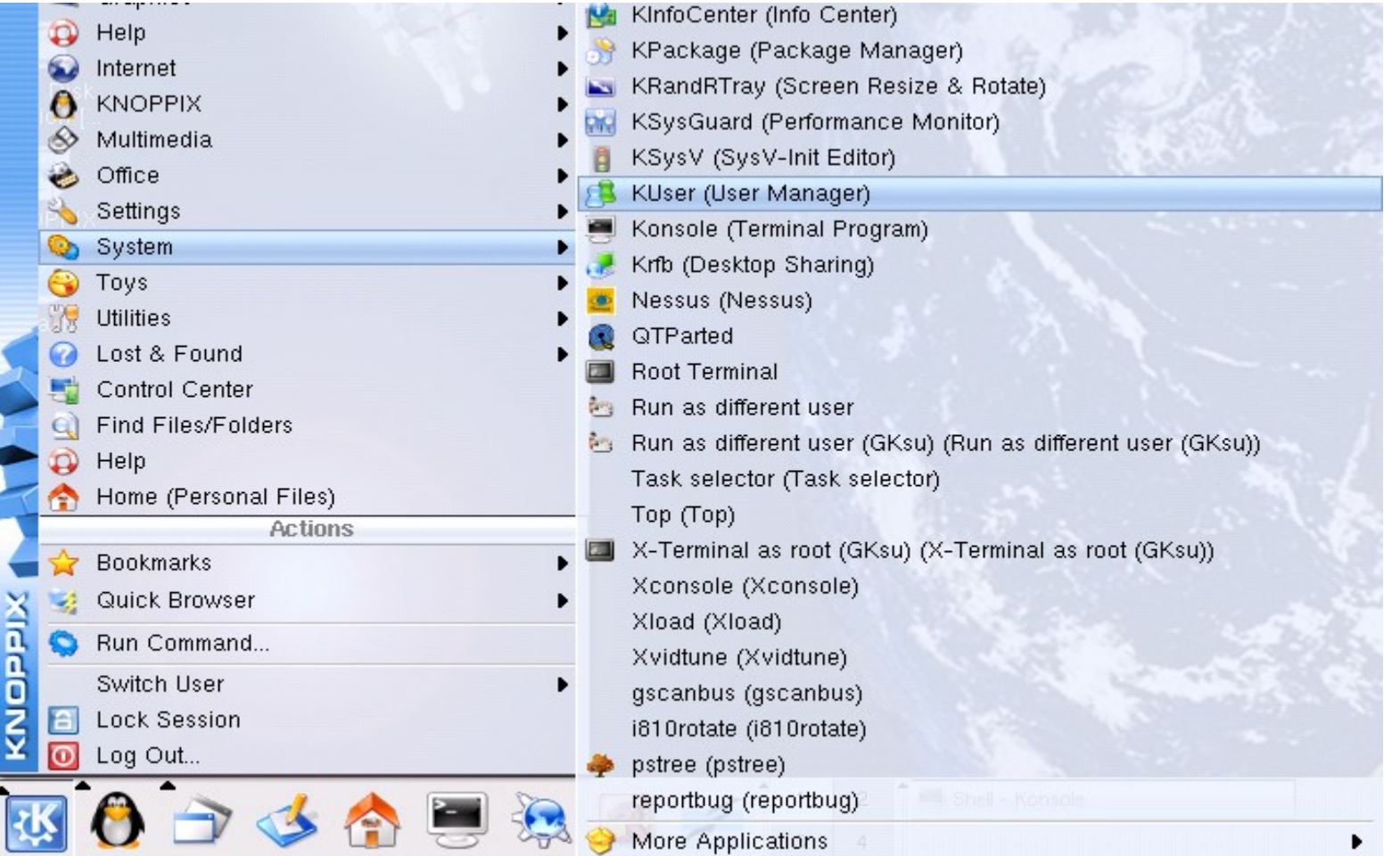

#### **AOSS TRAINING**

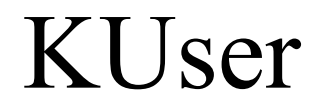

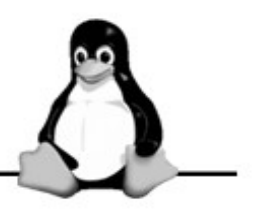

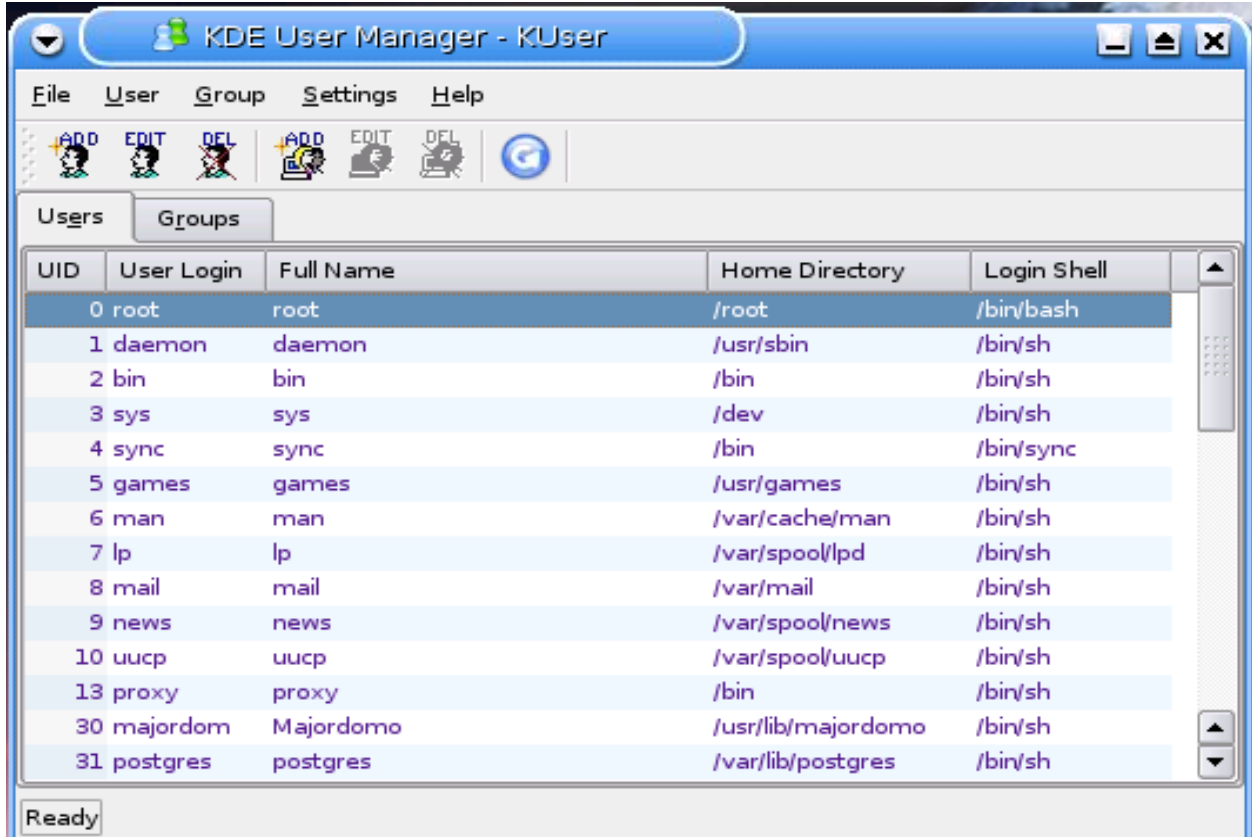

### **• Click on User menu, then select Add.**

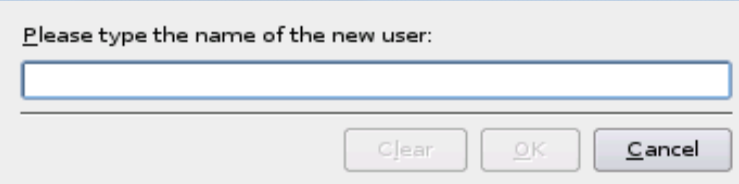

After entering the username

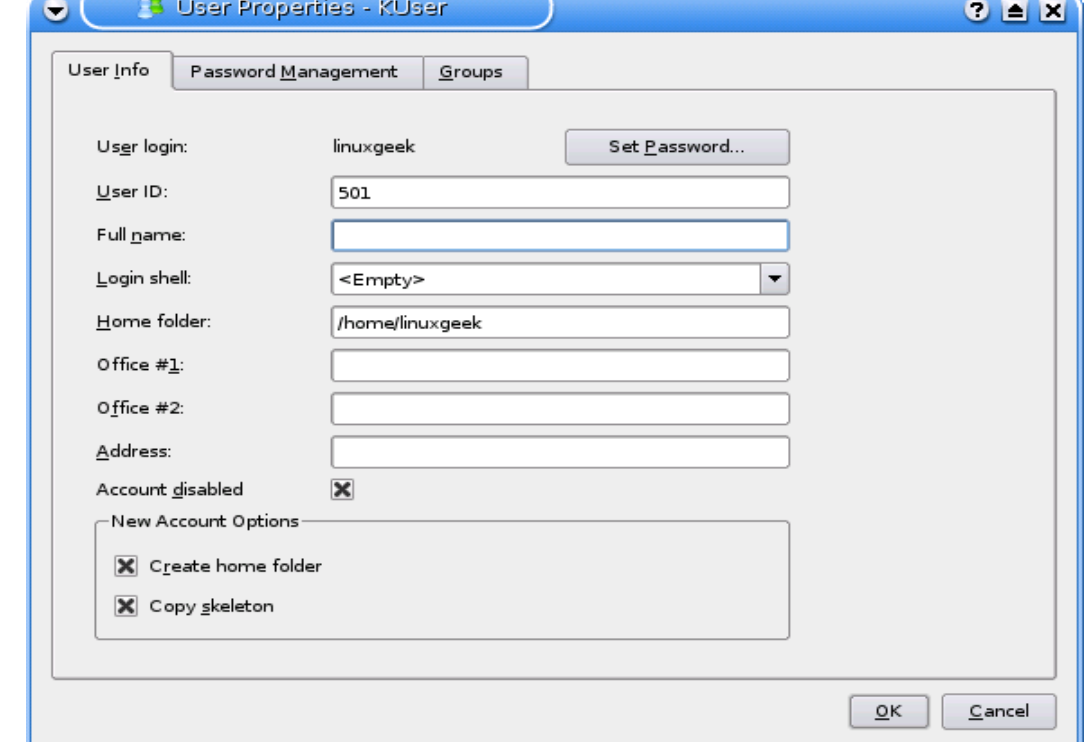

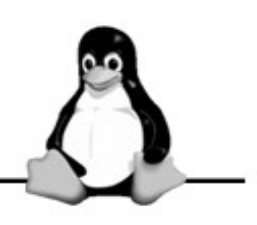

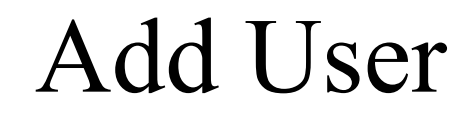

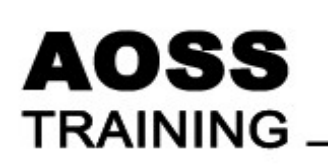

 $\bullet$ 

### Customising KUser

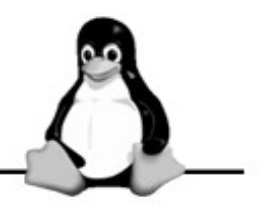

• Click the menu Settings->Configure KUser...

**AOSS** 

**TRAINING** 

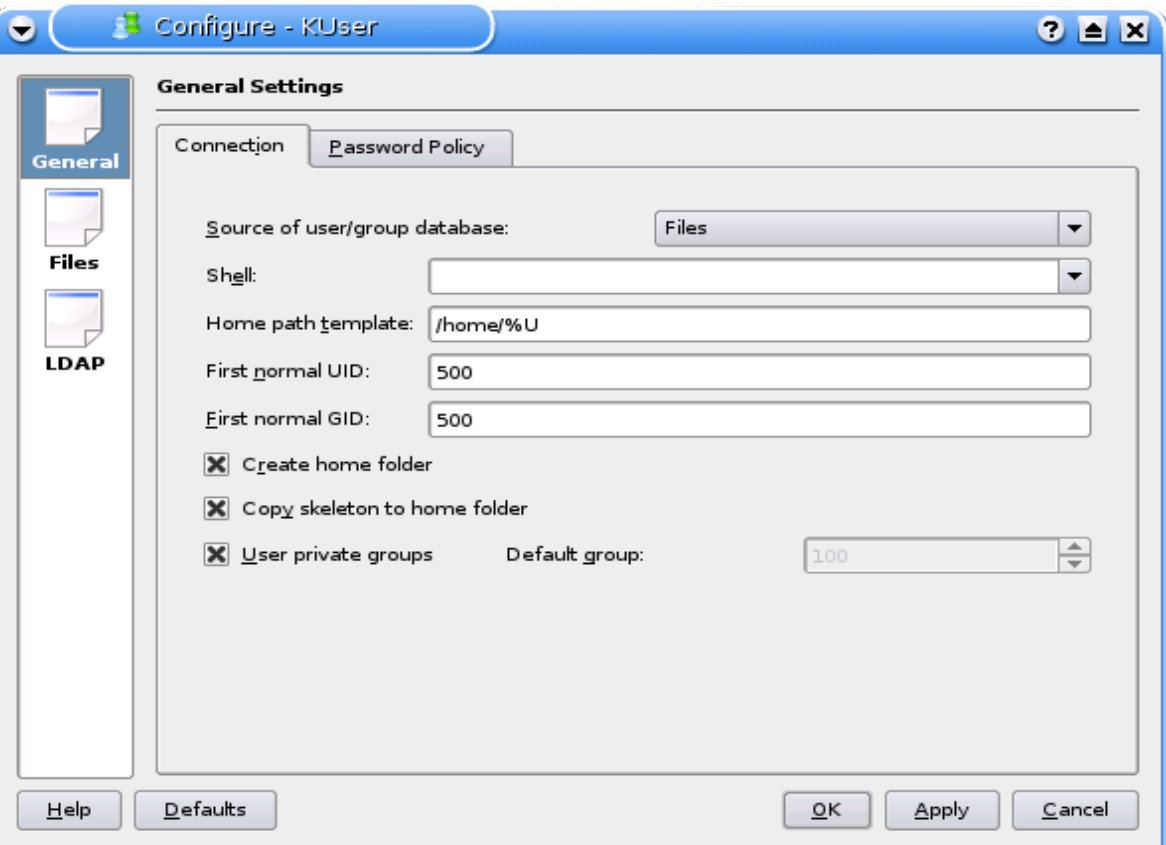

#### **AOSS TRAINING**

## The password file

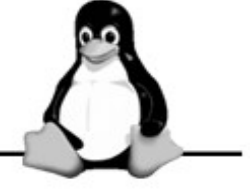

#### • Located in /etc

root:x:0:0:root:/root:/bin/bash daemon:x:1:1:daemon:/usr/sbin:/bin/sh bin:x:2:2:bin:/bin:/bin/sh sys:x:3:3:sys:/dev:/bin/sh sync:x:4:65534:sync:/bin:/bin/sync games:x:5:60:games:/usr/games:/bin/sh

## UID Range

#### **AOSS TRAINING**

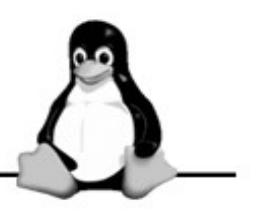

• Varies slightly across distribution

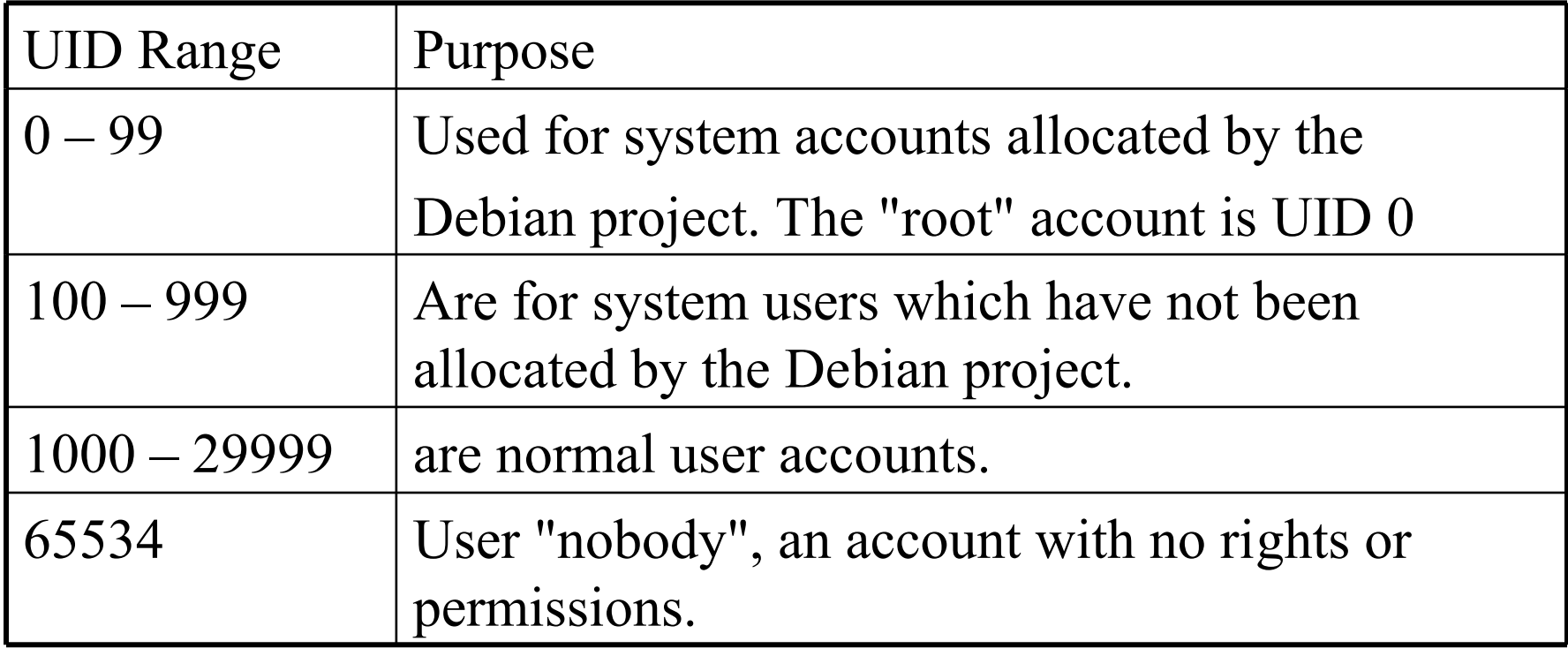

### AOSSSer Management via command Line **TRAINING**

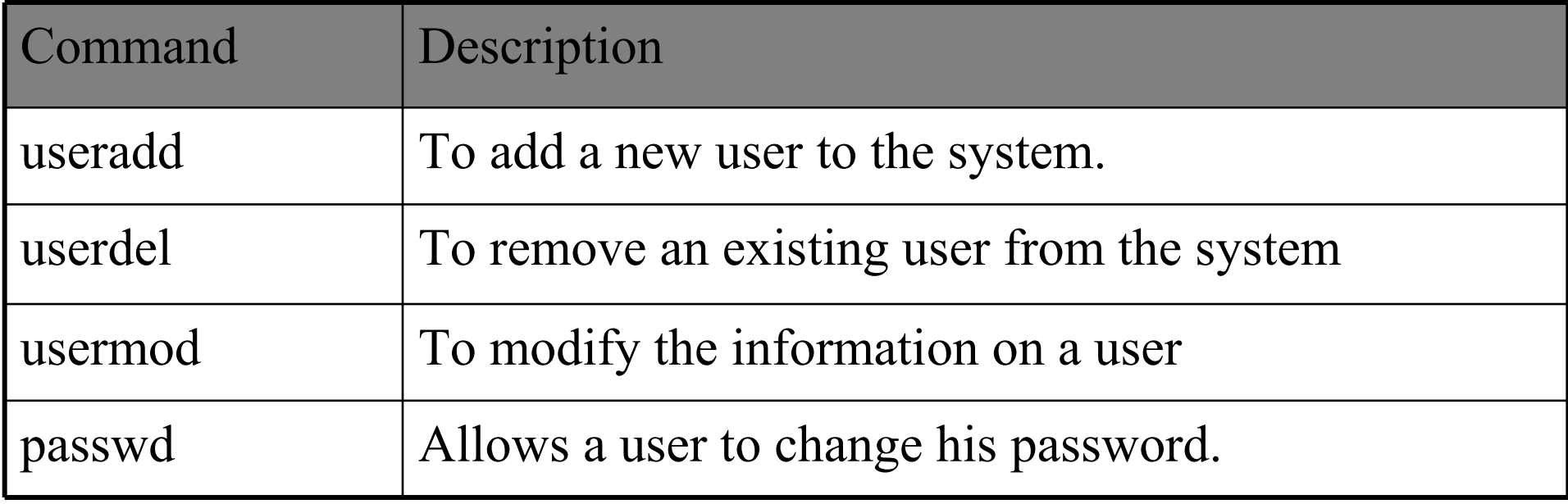

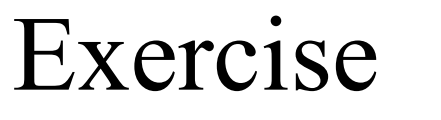

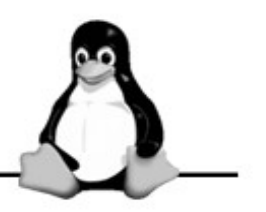

• Create the following users each with a home directory /home/<Username>.

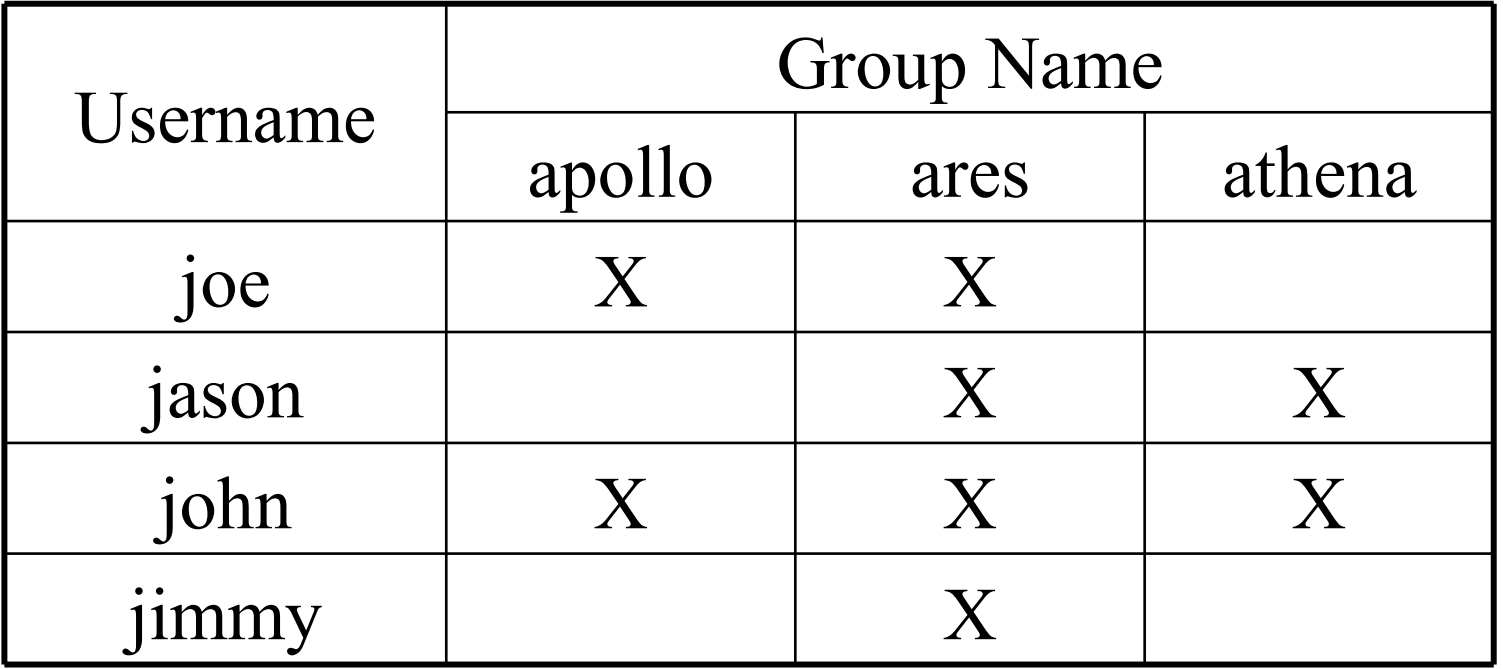

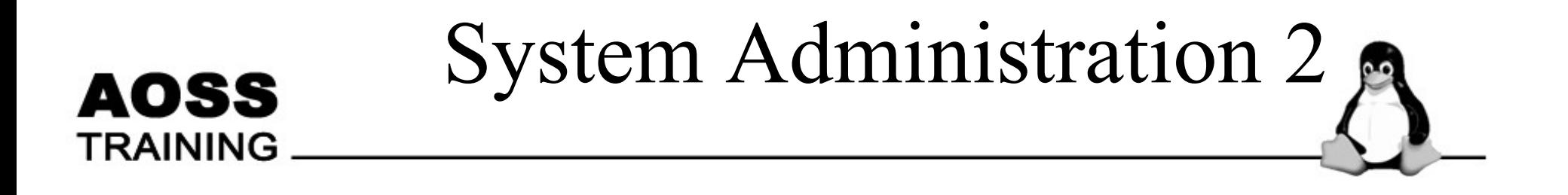

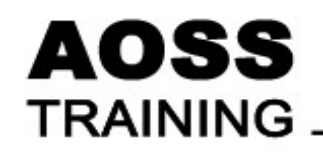

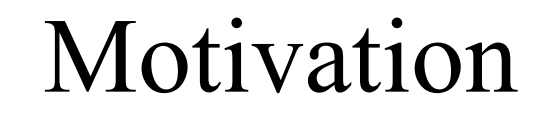

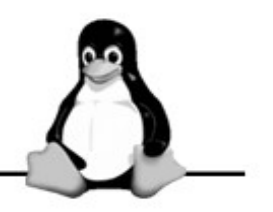

• You wanted to restrict the people that can access your files and what they can do with them.

#### **AOSS TRAINING**

## Permission Levels

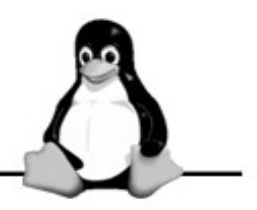

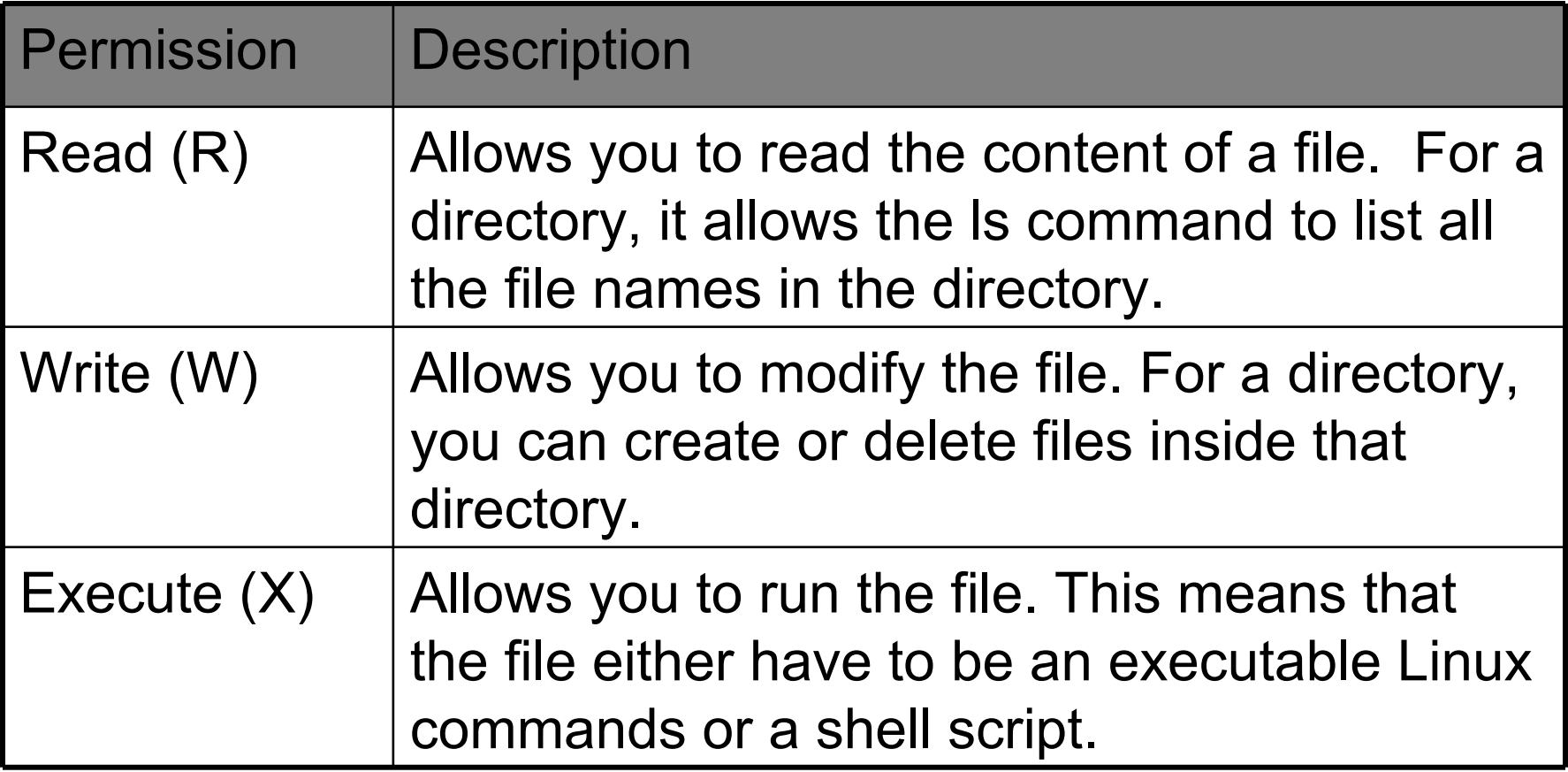

#### Understanding file ownership AOSS and permission TRAINING

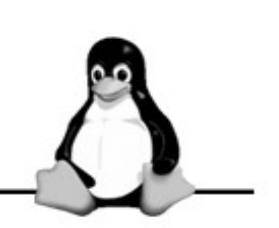

- The first character is a hyphen  $(-)$  if it is a file or d if it is a directory.
- The 2nd to 10th characters represents the user, group and "other" permission.

drwxr-xr-x  $2$  knoppix knoppix 120 May 31 16:17 .bashrc

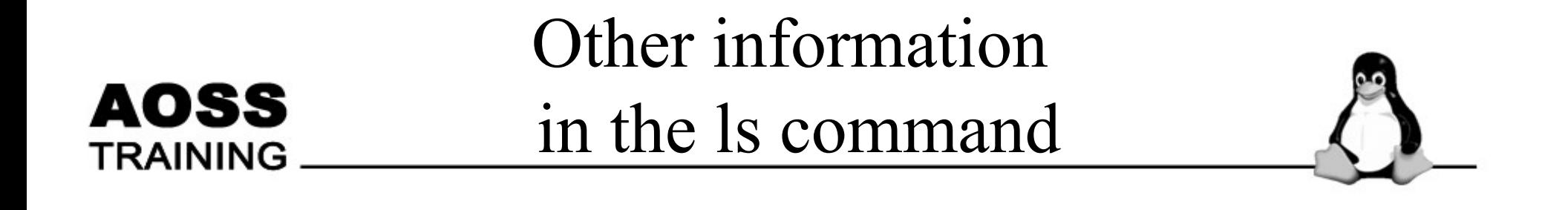

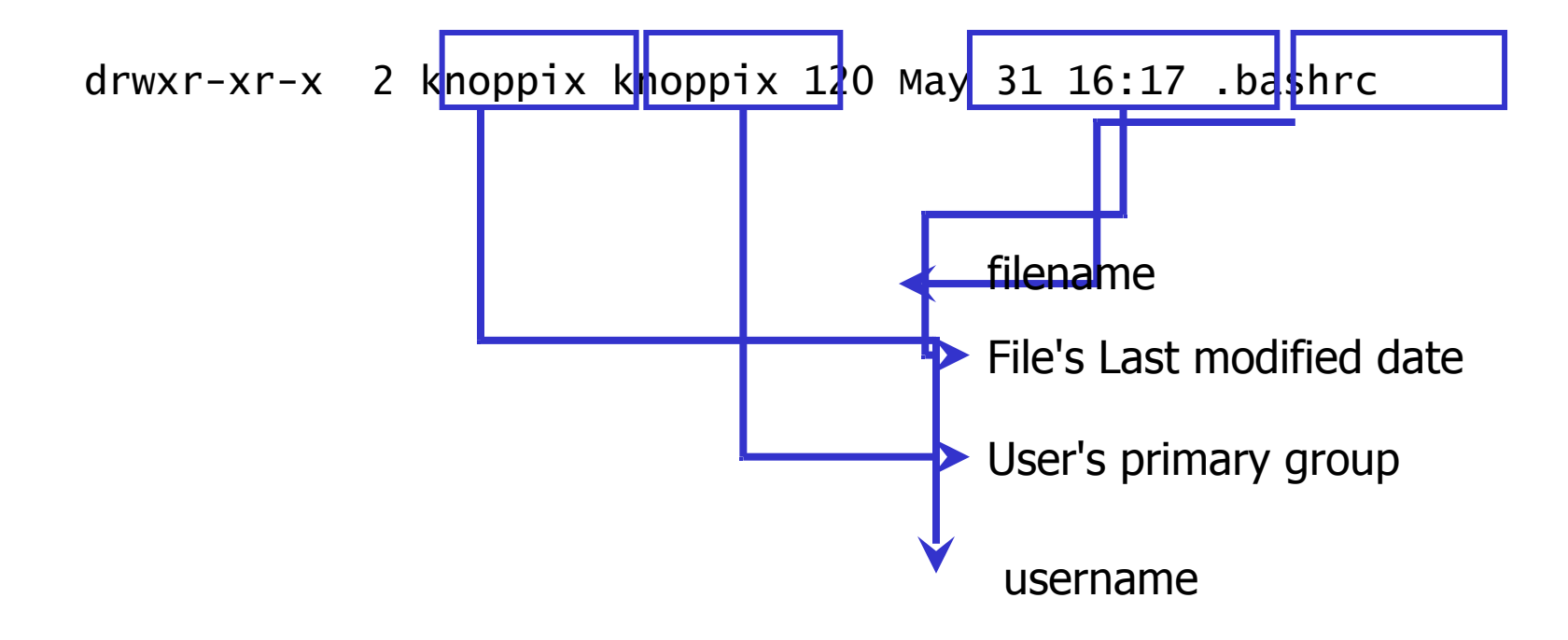

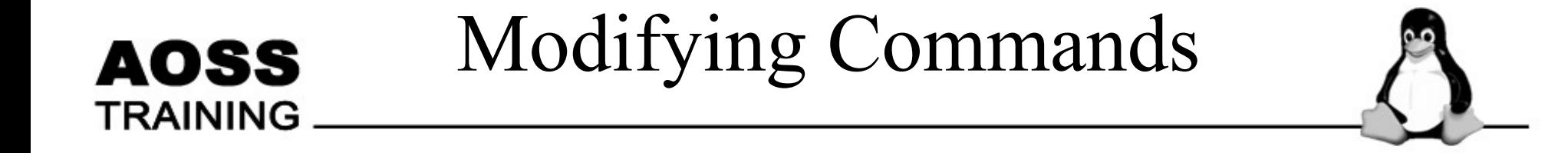

- chmod  $[a|u|g|o]$ [+ $]-$ ]<permission> <file>
- Example

chmod g+rwx data.txt

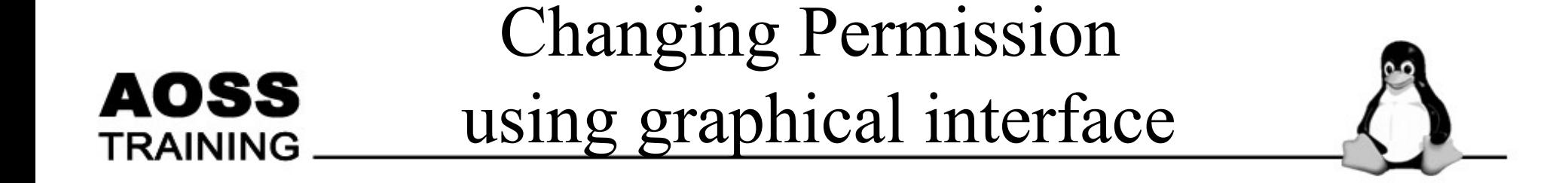

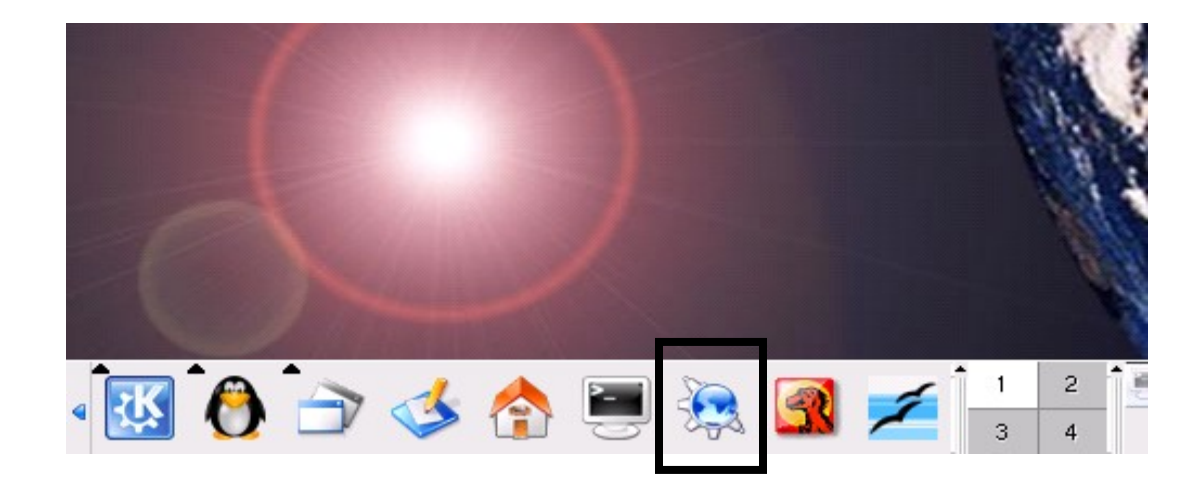

Click on the Konqueror icon.

#### Managing Software packages: AOSS The Graphical Way (2) TRAINING

• Select any file. Right click, and select properties from the nonup menu.

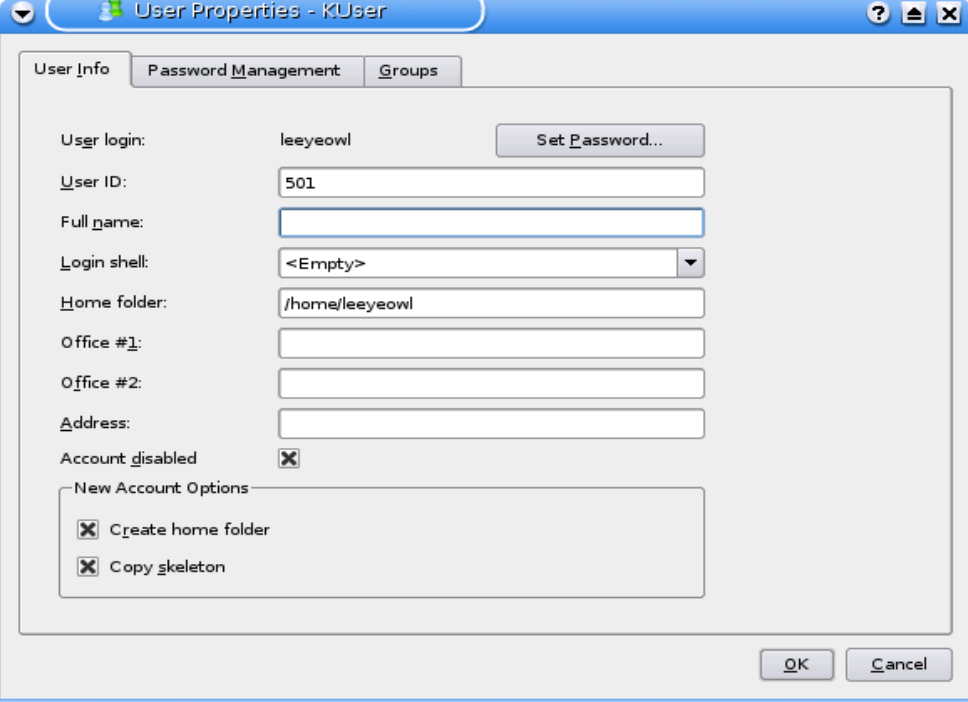

#### AOSS TRAINING

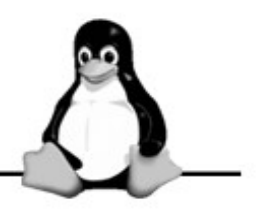

- Create two groups, alpha and beta.
- Create two users, elise and mary. Elise belongs to the group alpha. Mary belong to the group beta.
- Create a file that belongs to elise in her home directory. Change the permission so that mary can view the file.

### Run Level

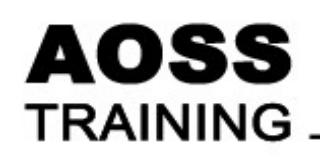

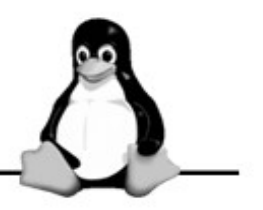

• Defines the state of the system

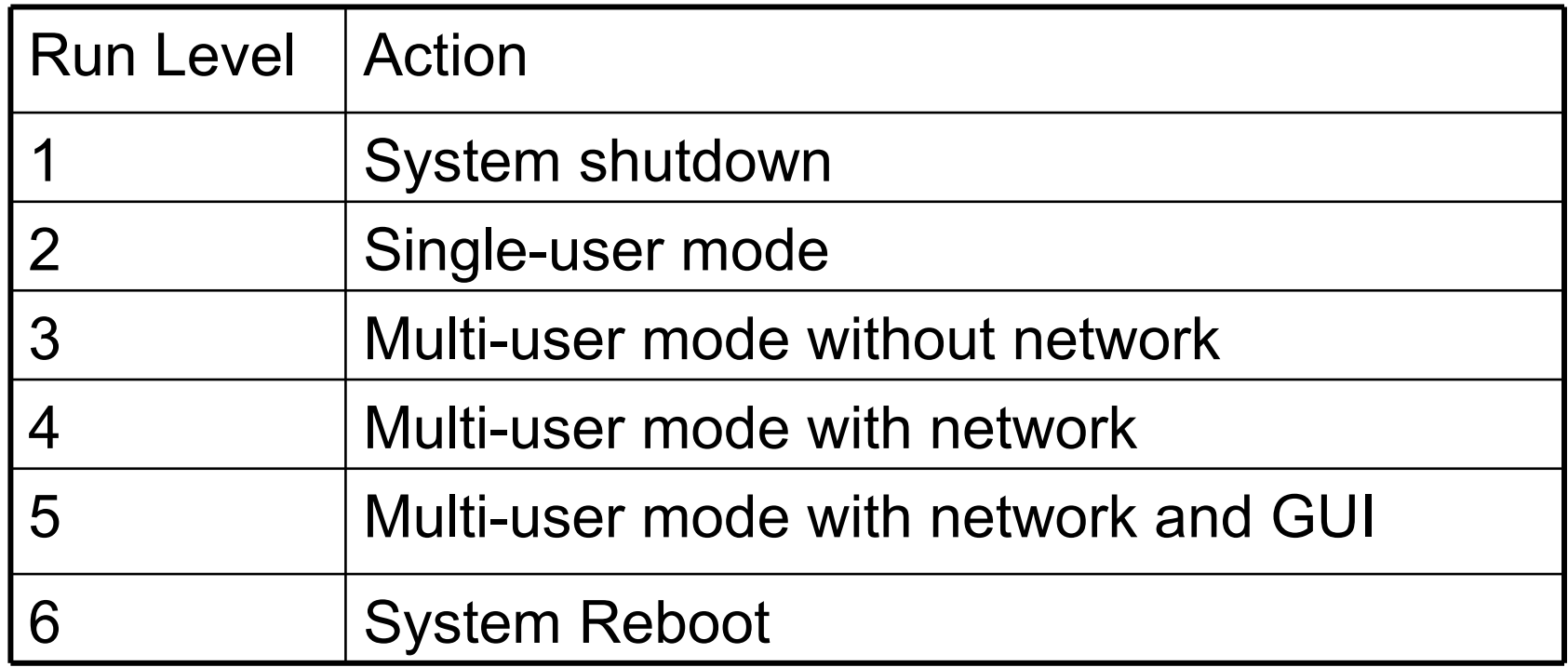

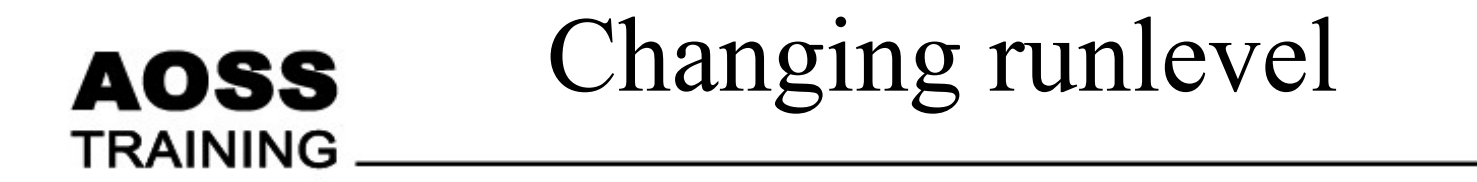

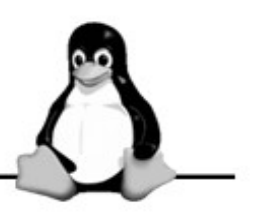

- Command
	- init <runlevel>
- Changing default runlevel.

- **/etc/inittab** -

– id:5:initdefault: # The default runlevel.

Default runlevel
## Managing Software packages: Motivation

AOSS

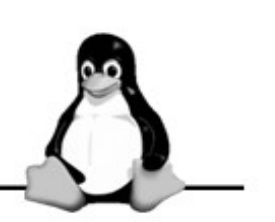

- Wanted additional programs to work more efficiently
- Upgrade of existing programs when new versions are available

#### Managing Software packages: **AOSS** The Graphical Way (1) **TRAINING**

• kpackage (available with KDE)

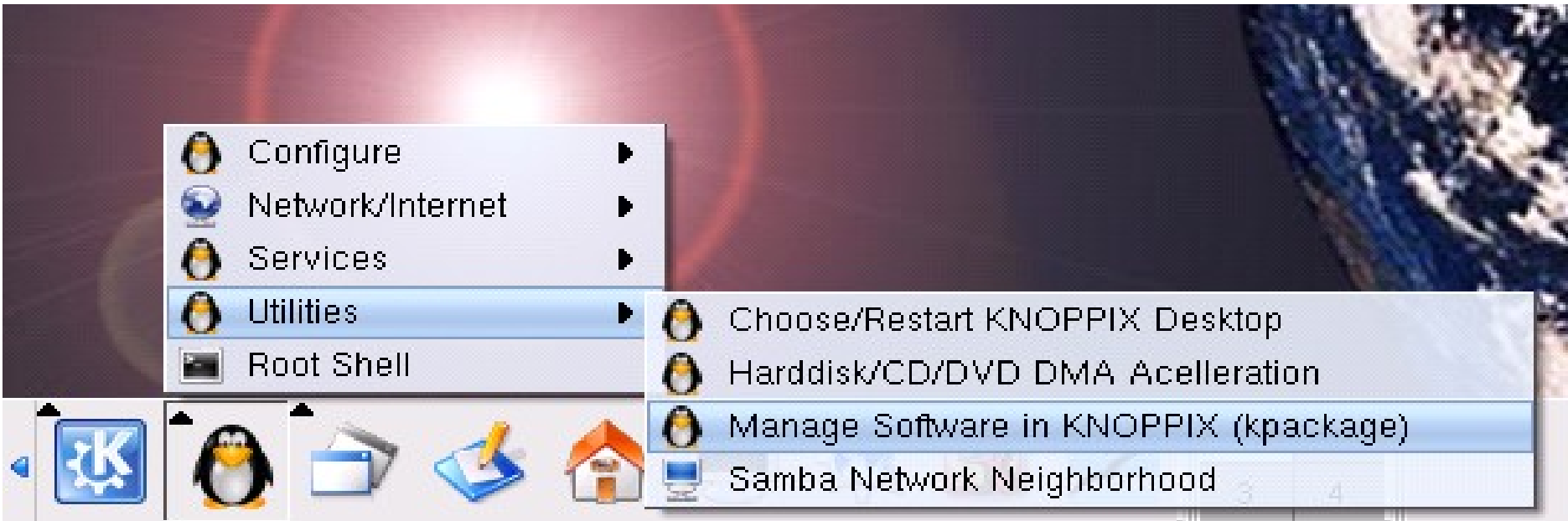

## The KPackage Tool

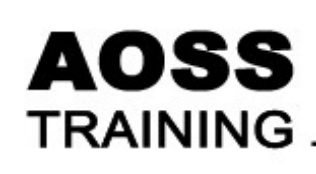

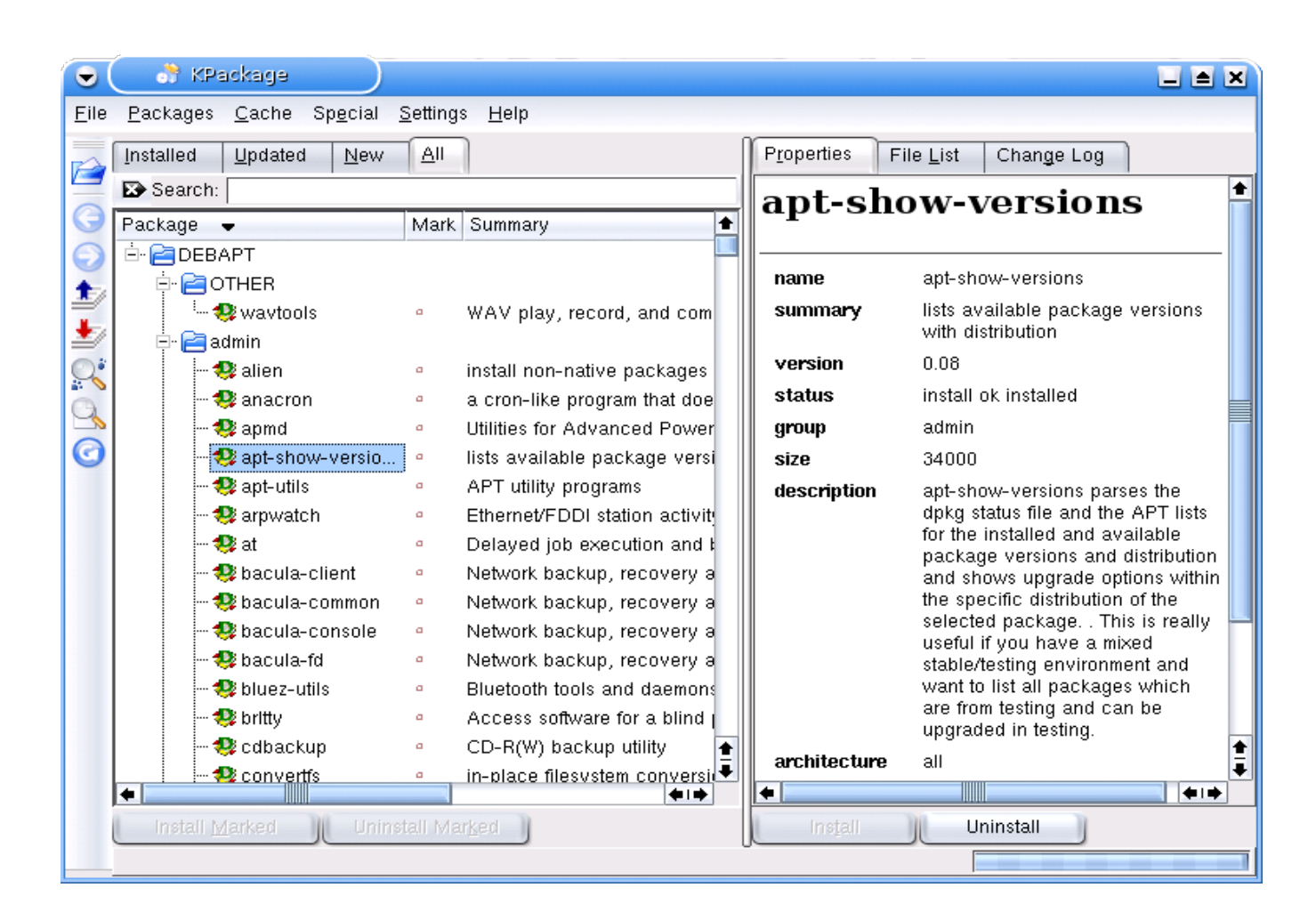

#### Managing Software packages: AOSS Installing with kpackage TRAINING

- Download pkg file to hard disk.
- In KPackage, from the File menu, select Open. In the dialog, select the pkg file.

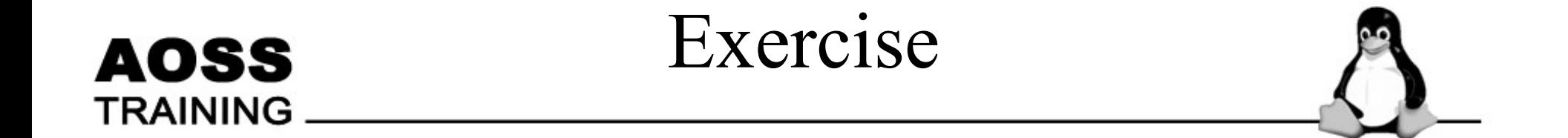

• Find out what nano is. Using KPackage, install nano.

#### AOSS TRAINING

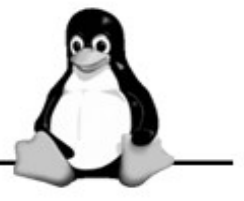

Move the mouse pointer over the first icon on the Knoppix Desktop and hold it for a short while. You should see a popup window like this:

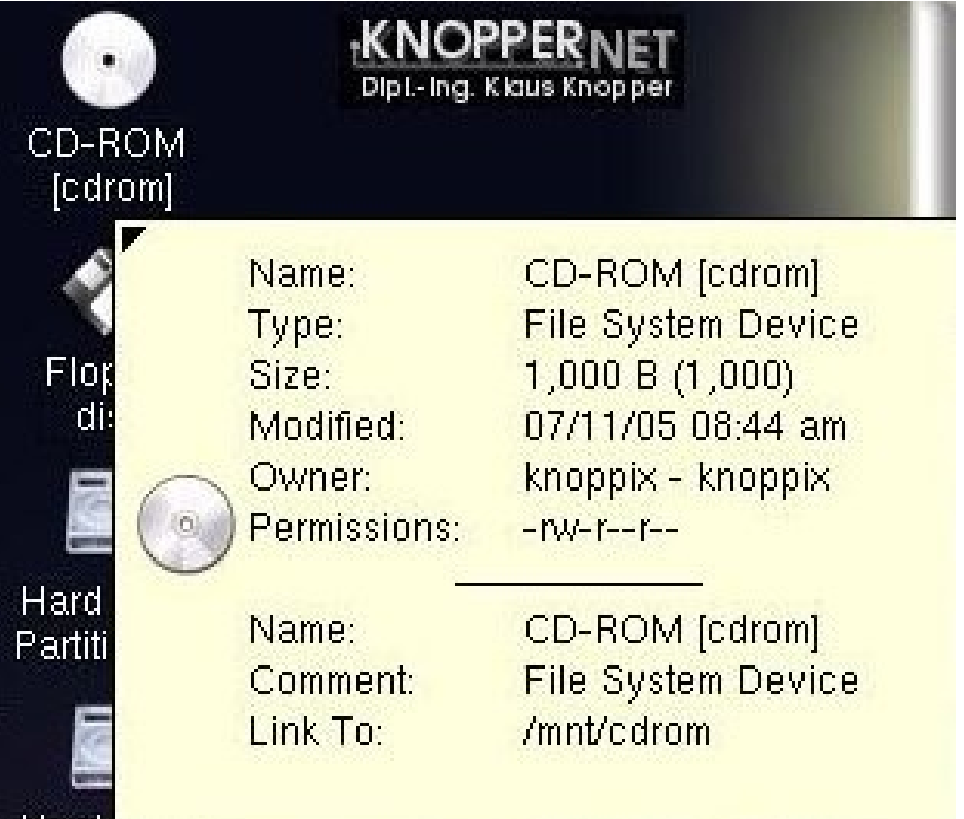

Let us now try to understand how Knoppix, or Linux, organizes the directories and files. We also want to understand the ownership and permissions.

## **AOSS**

• Linux treats all devices as files and has actual files that represent each device. In Linux, these device files are located in the /dev directory.

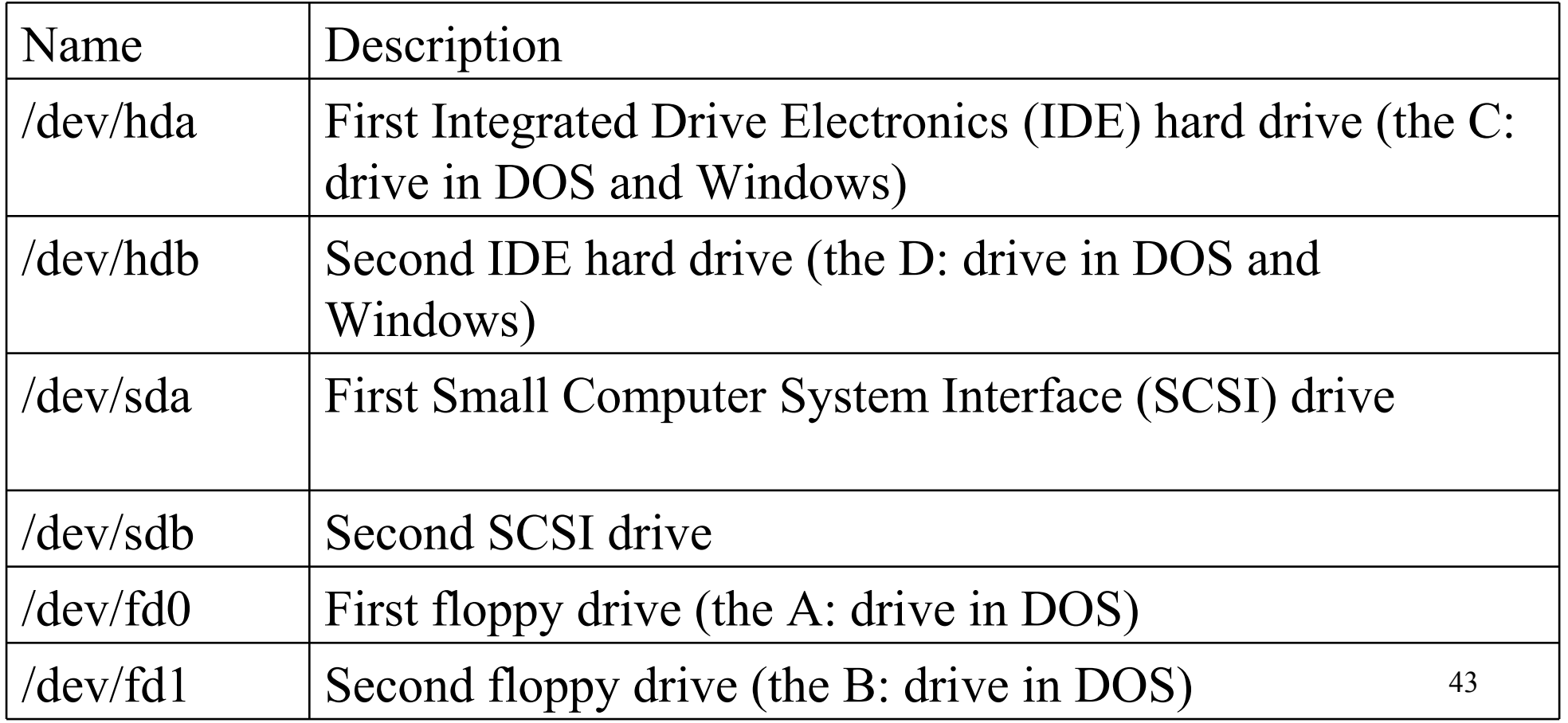

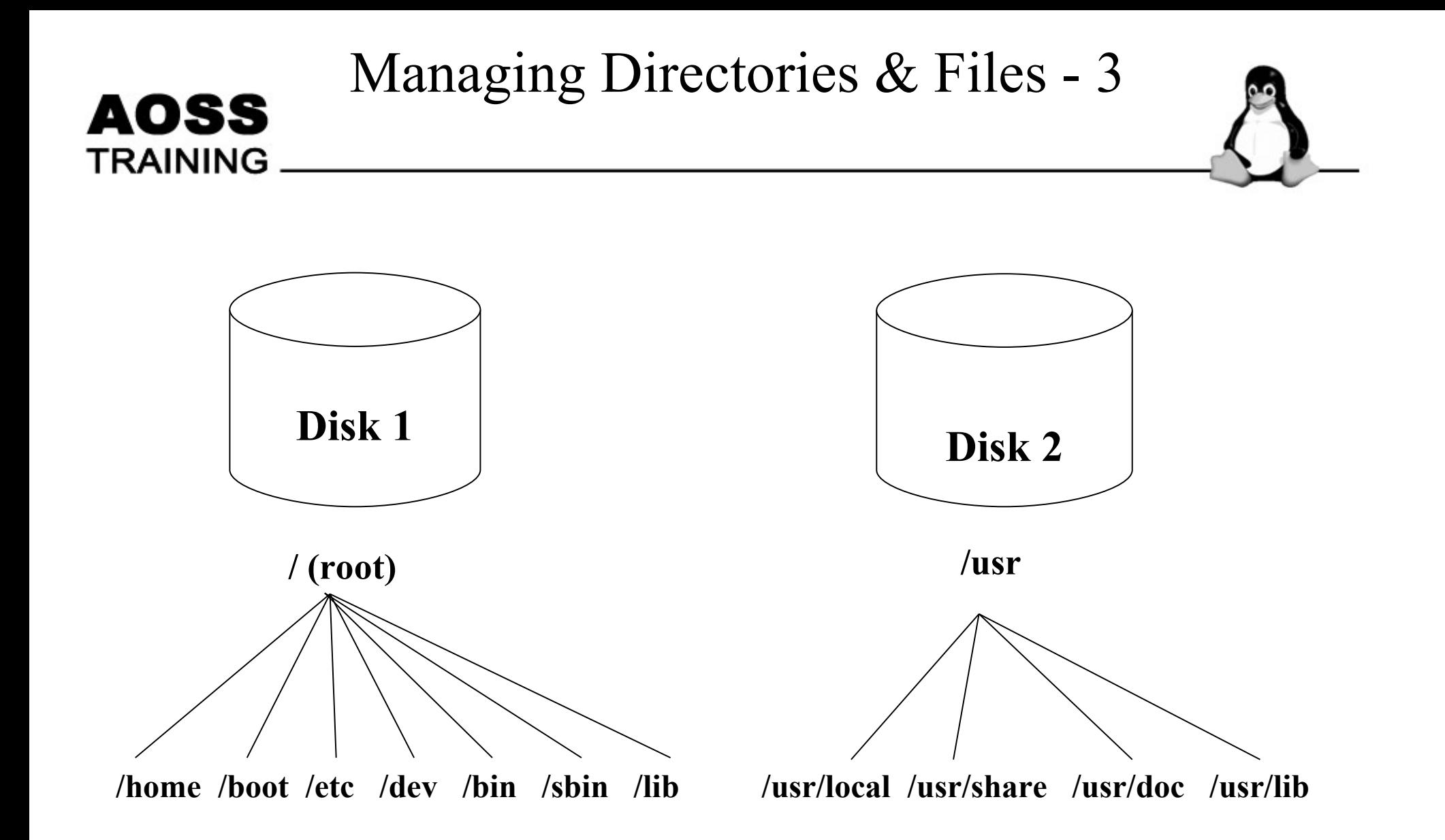

#### **An example of mounting the Linux file system on two partitions**

#### AOSS TRAINING

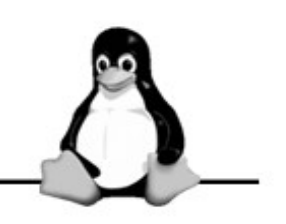

- Click the icon representing the terminal.
- A window will pop up and you will see the black window screen which you can type some commands.
- Type the command: **pwd** and press the Enter key
- This will show you where you are at, in this case, it will be /home/knoppix.
- Please note that forward slashes are used in the Linux file system.

AOSS Here are some commands which you can try out:

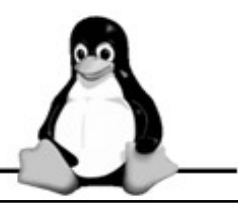

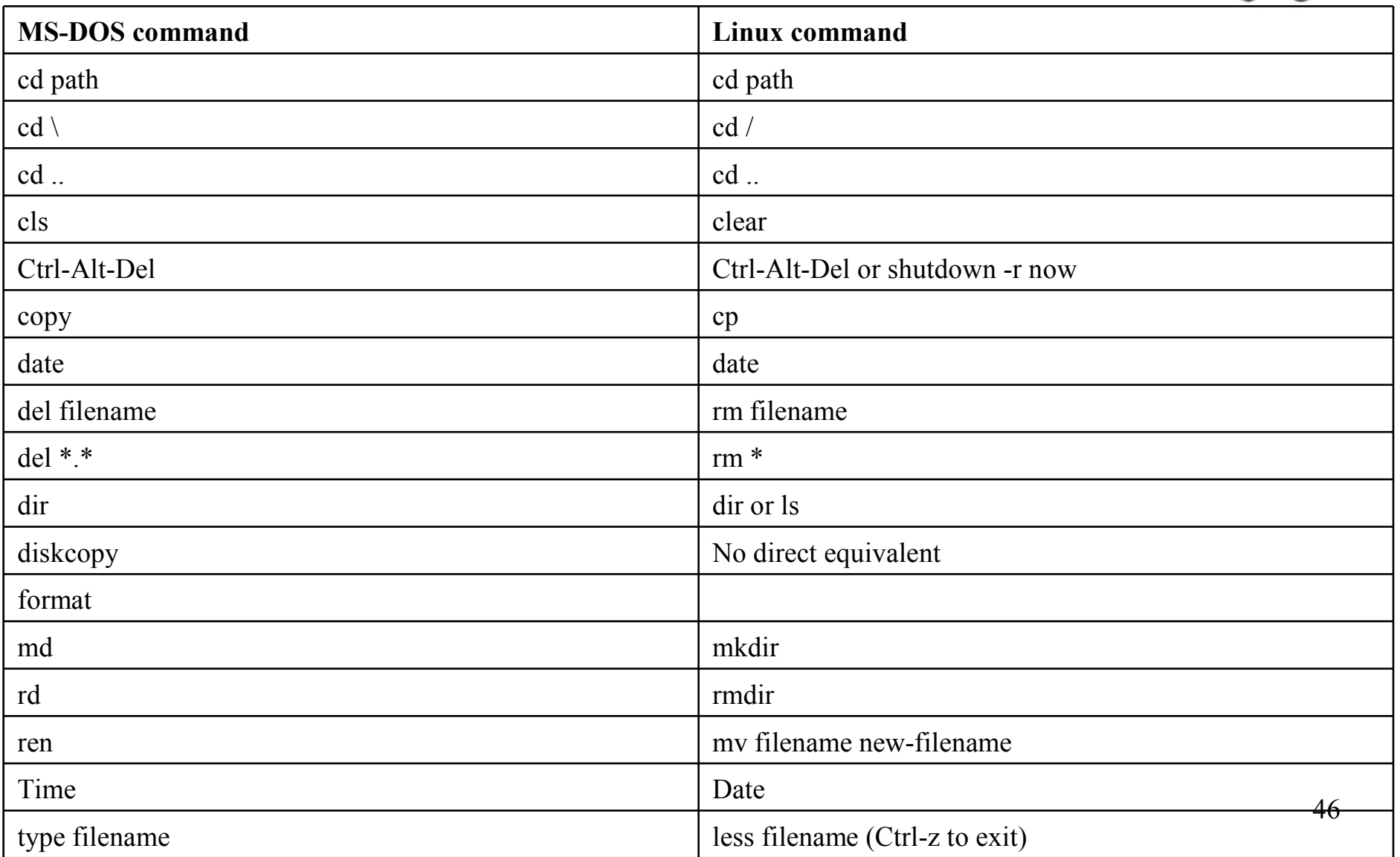

AOSS

#### 47 umount unmount a device such as a disk drive rmdir remove a directory rm -R remove folder and its contents rm remove a file pwd print the name of the current directory passwd set or change a password mvdir move a directory mkdir make directory ls -t list files in time order (newest first) ls -s list files and their size ls -a list all files (including hidden files) ls list files and folders free display memory information du show disk usage information df show how much disk space is free cal print a calendar for current month **Linux command Description**

**AOSS** TRAINING You can use the following commands to locate files:

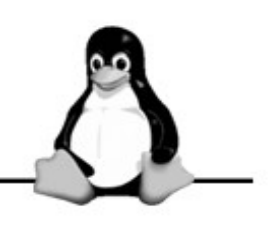

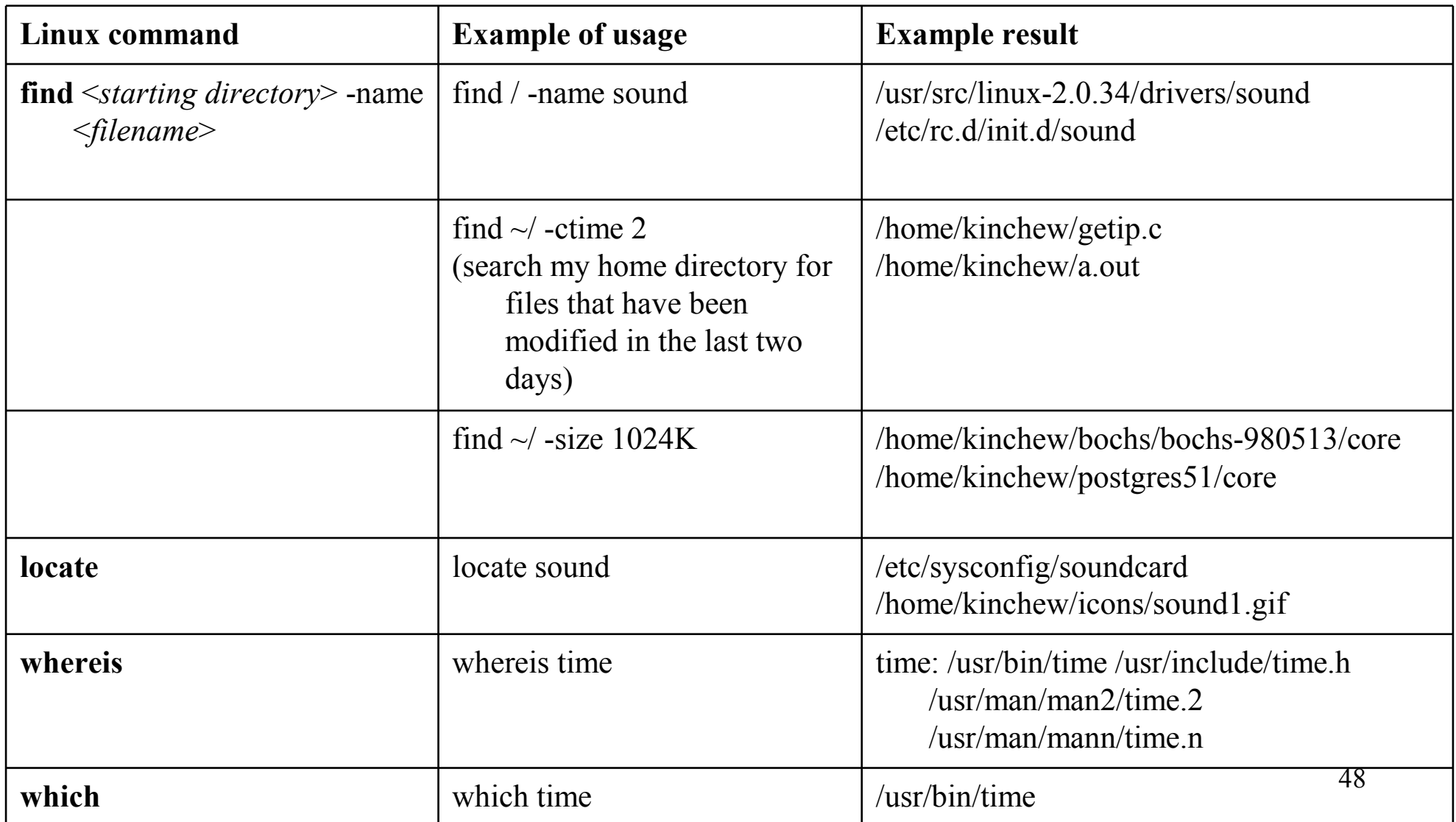

#### • Use any text editor (e.g. pico or gvim) to type some text. Save the file with a name like "testfile" and save it on the desktop.

- Go to a terminal window and change its file permission such that the owner has all read, write and execute permissions; the group and the world (i.e. everybody else) have only read and execute permissions.
- Binary bits for Read-Write-Execute: 111 (i.e. full permissions) Decimal value: 7
- Binary bits for Read-Write-No Execute: 110 Decimal value: 6
- Binary bits for Read-No Write-Execute: 101 Decimal value: 5
- In the example above, please set the permission for testfile as: chmod 755 testfile
- Please check the permissions by typing: 1s -1a

AOSS

# AOSS

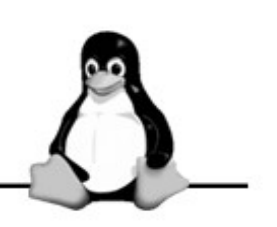

## TRAINING<br>Understanding the file permissions

- One advantage of the Linux system over Microsoft Windows (especially before Windows XP software) is that you can assign different types of permissions on every file or sub-directory.
- Move the mouse pointer over the icon labeled "KNOPPIX" on the desktop.
- After a while you will see the following appearing on the screen:
	- Type: Desktop Config File
	- $-$  Size: 190 B
	- Modified: 05/02/0306:17 pm
	- Owner: knoppix knoppix
	- Permissions: -rw-r--r--
	- Name: KNOPPIX

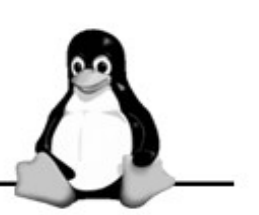

Explanation of the Linux File System:

AOSS

- Linux file systems have a single root directory  $\langle \cdot \rangle$ .
- You don't need to care what drives are where.
- Linux commands and filenames are case-sensitive.
- Files have 3 attributes read  $(r)$ , write  $(w)$ , execute  $(x)$
- Everything belongs to somebody.

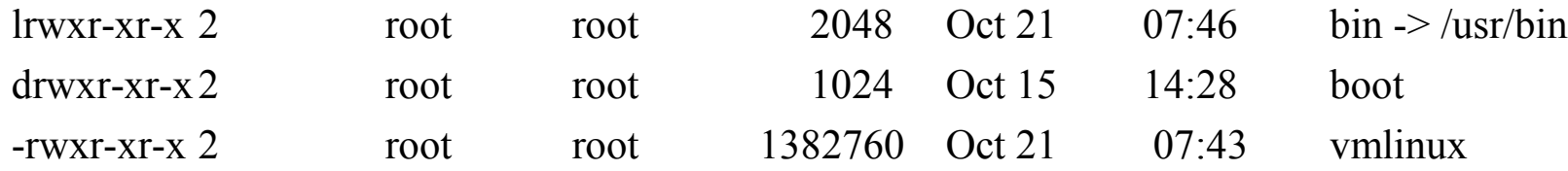

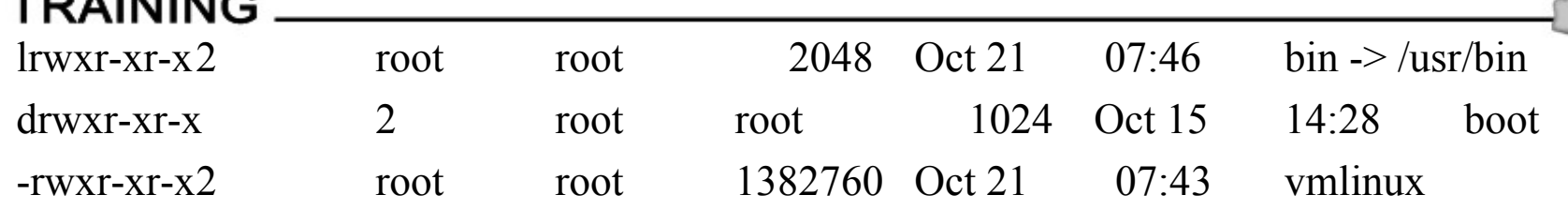

- First letter link, directory or normal file (-)
- Next 9 characters first 3 for file's **owner**; second 3 for file's **group** and last 3 for **everybody else**.
- So, in the above example of KNOPPIX having the permissions "-rw-r- r--", we have the following:
- KNOPPIX is a file.
- The owner has read (r) and write (w) but not execute  $(x)$  permissions.
- The group only has read (r) permission.
- Everybody else only has read (r) permission.

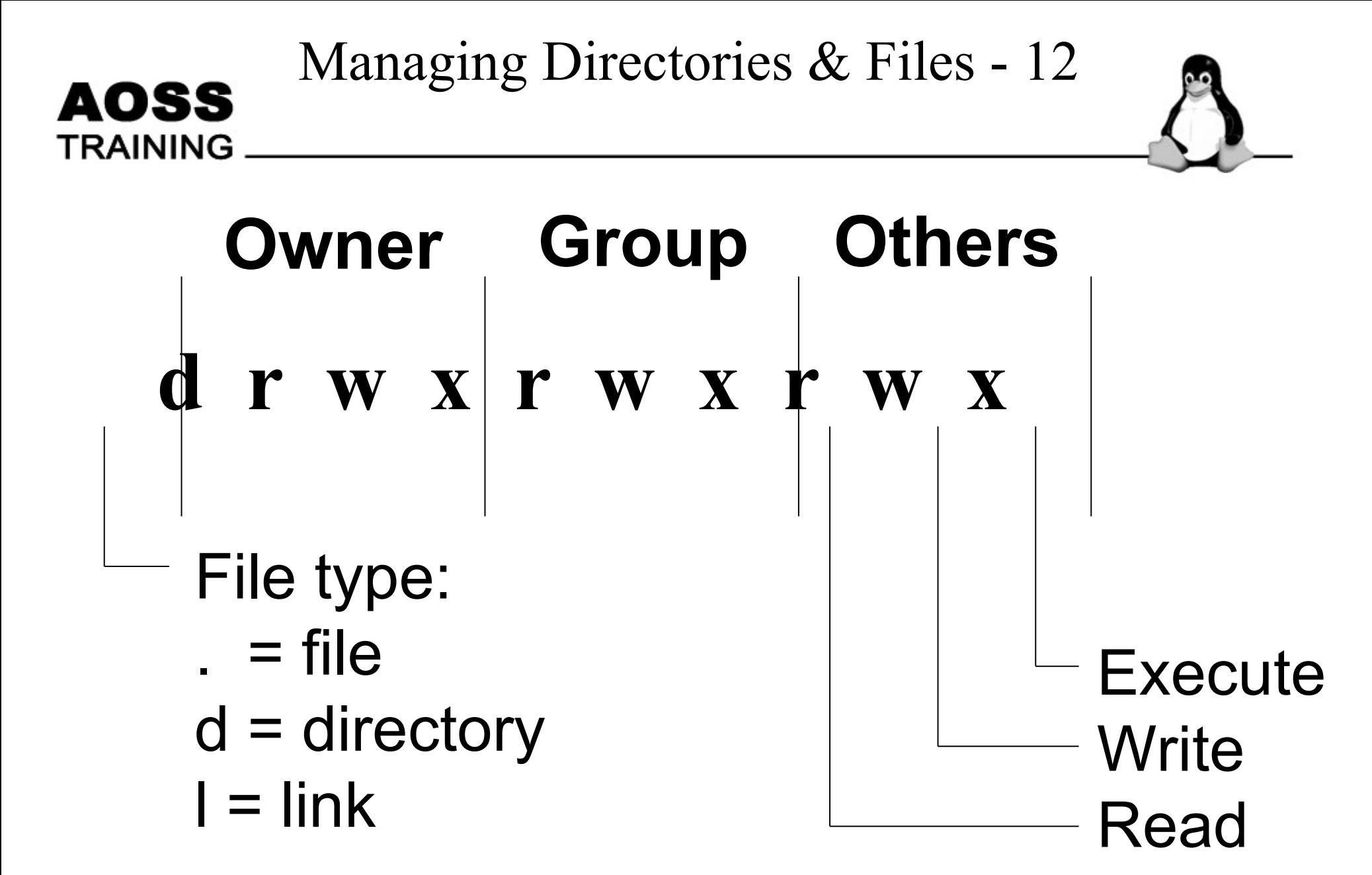

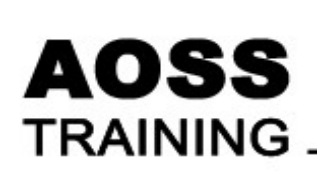

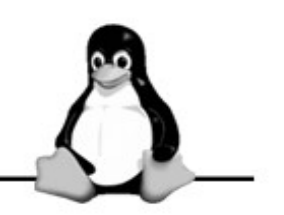

## File permissions

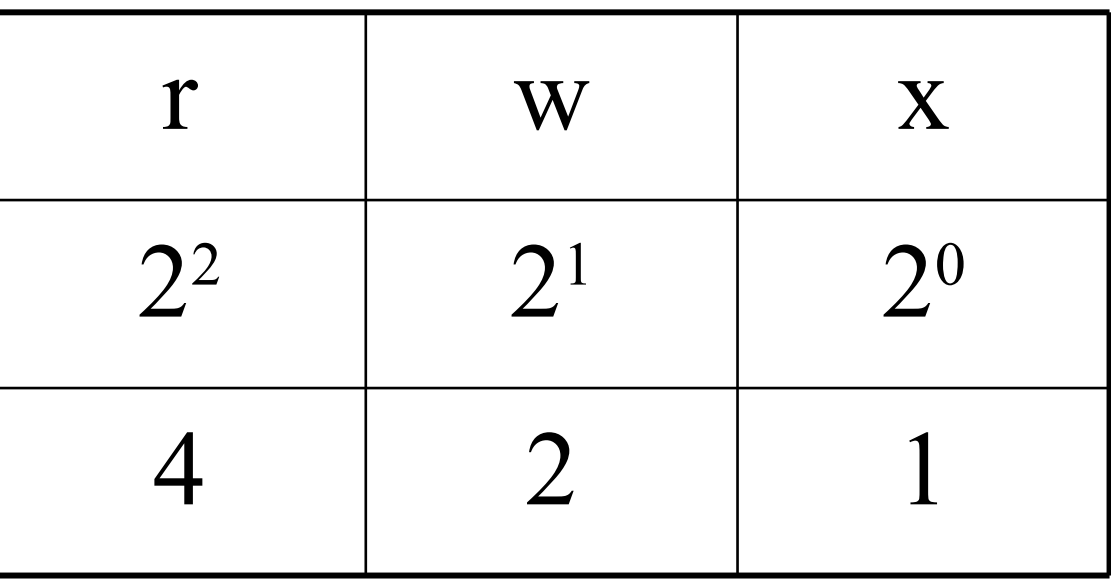

Example: chmod 755 filename Full permission for the owner, read & execute access for group and others.

## Commands - 1

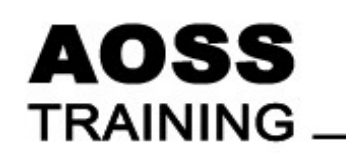

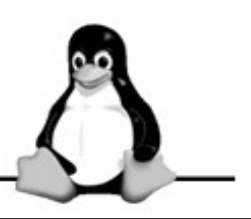

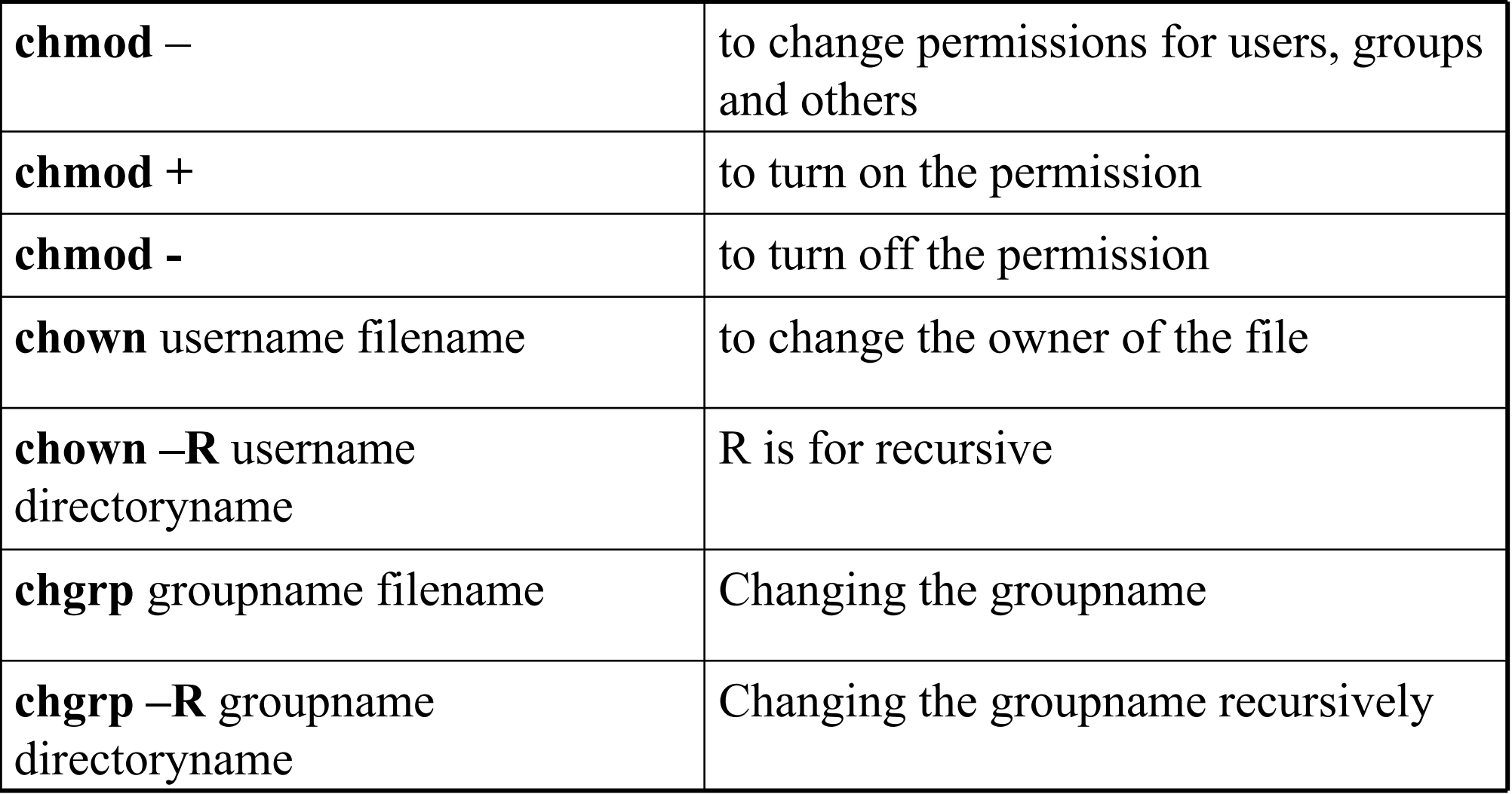

#### Commands - 2

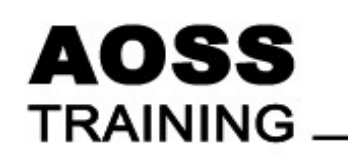

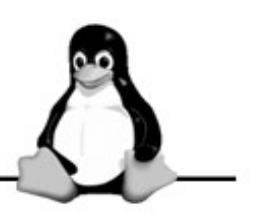

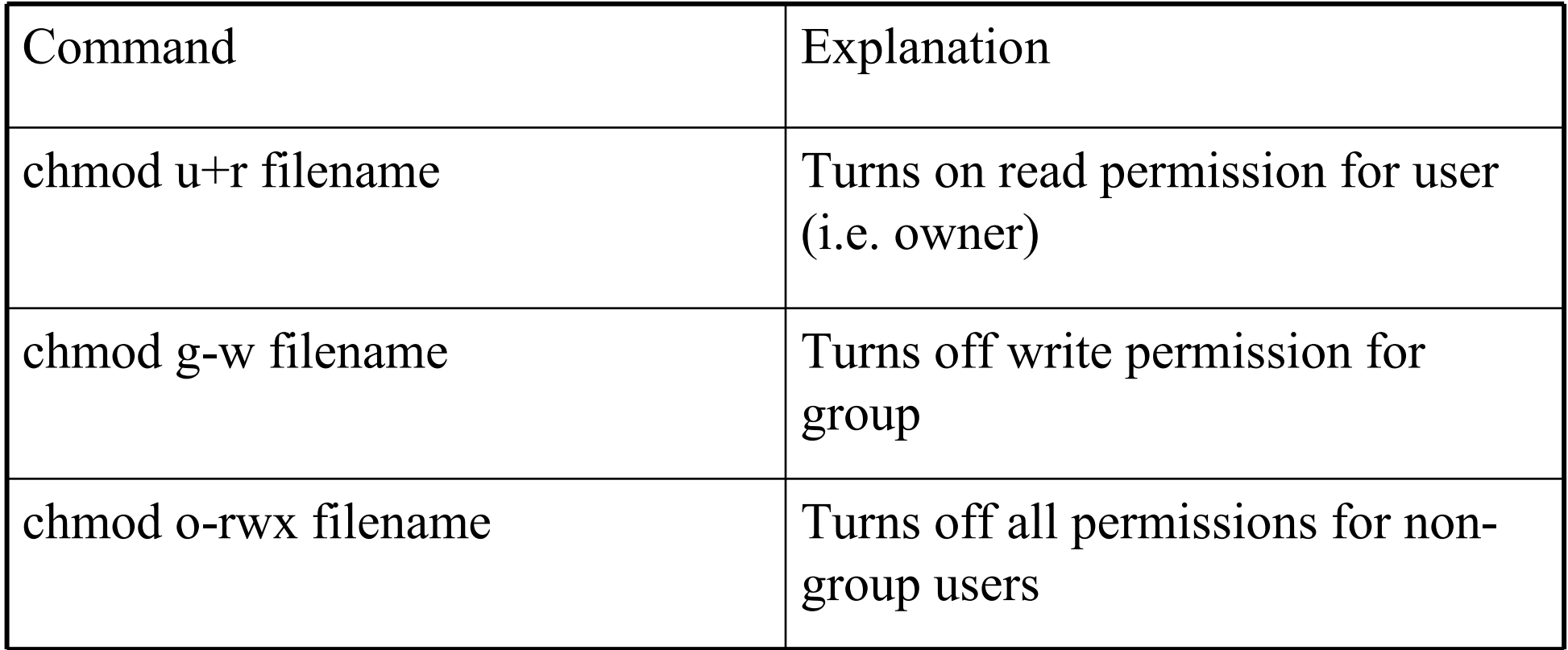

## Exercise

#### **AOSS** • Complete the following table

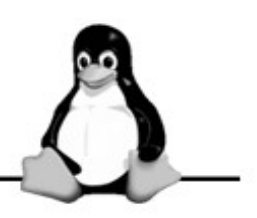

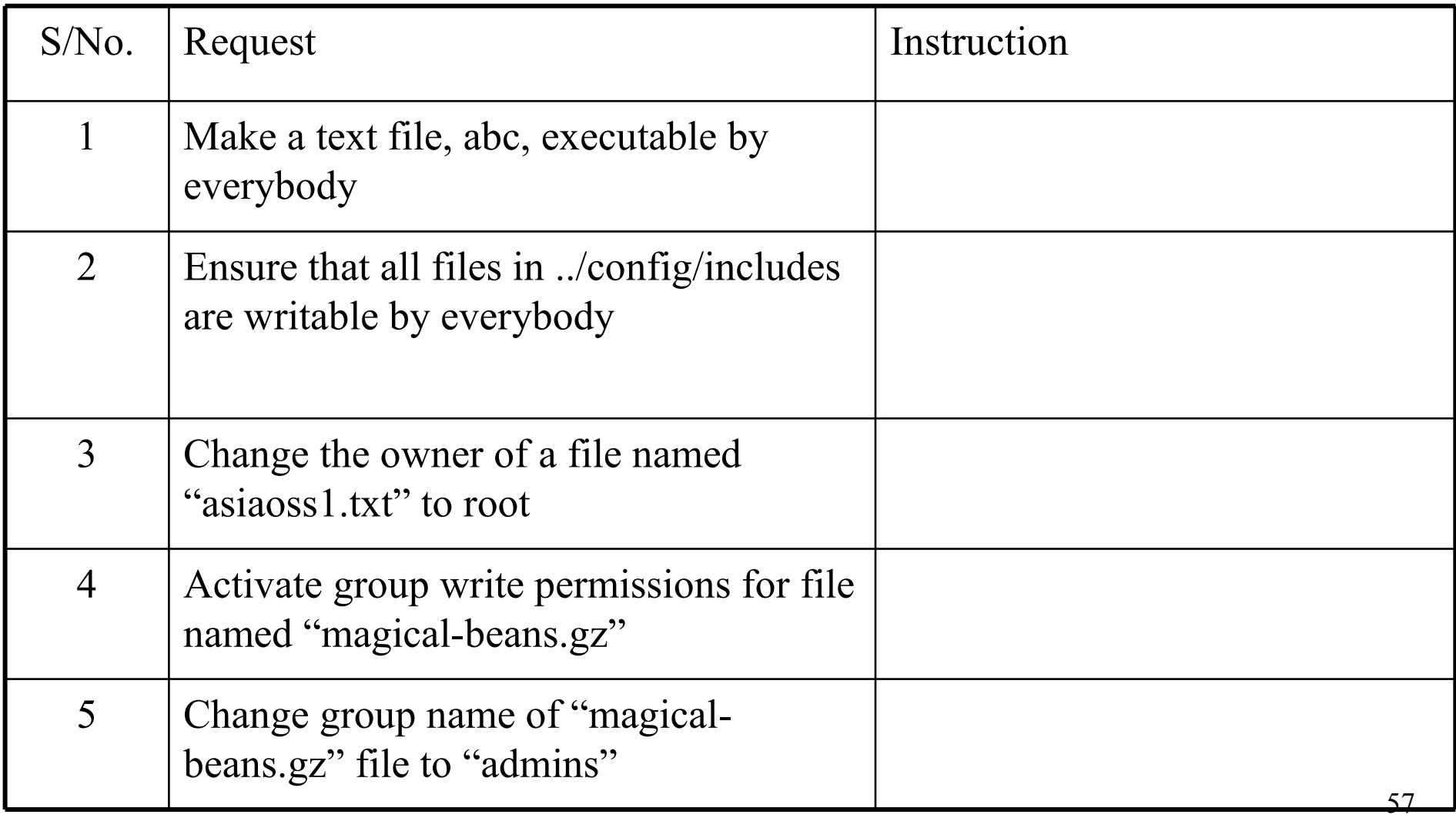

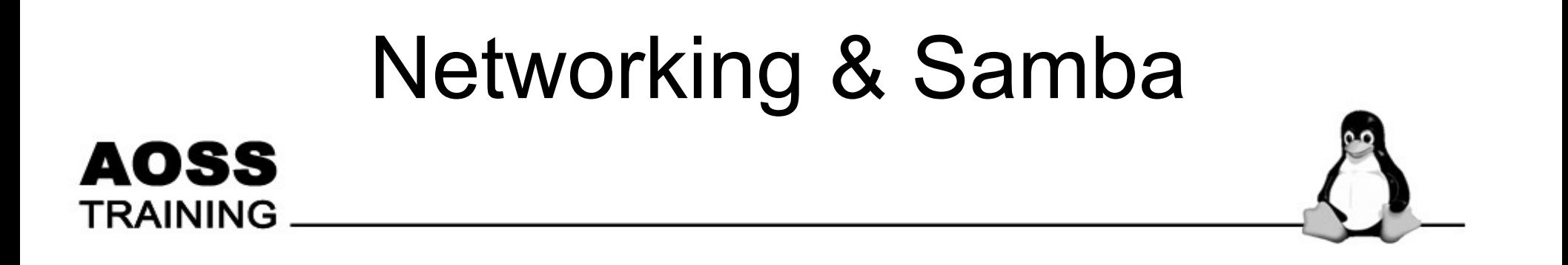

#### AOSS **TRAINING**

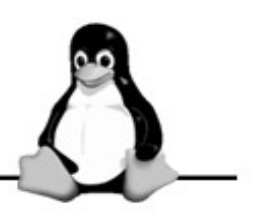

- Recap <YLLee>
- Networking
	- Setting up network
	- Trouble shooting
- Samba
	- What is samba
	- Why samba and not NFS
	- Sharing files across the network
	- Checking files over the network

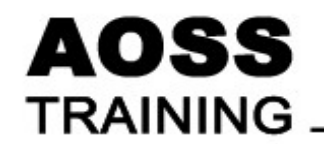

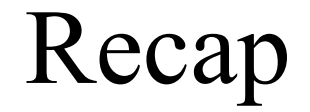

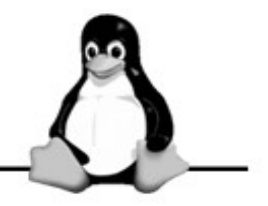

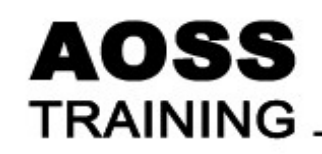

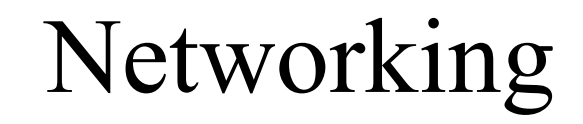

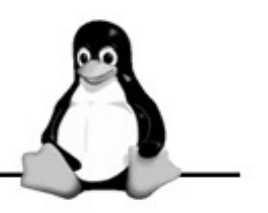

- Setting up Networking in KNOPPIX/Debian
	- Autoconfiguration
	- Manual
- Autoconfiguration
	- Networking should have been configured upon booting the system
- Manual

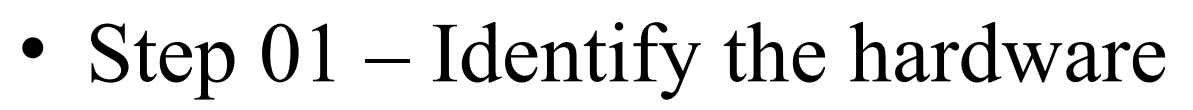

- Using Knoppix's KInfoCenter
	- Start the Kmenu -> System -> KInfoCenter
	- Click on "Network Interfaces"
	- Click on "PCI"
- Using lspci

AOSS

- Run the command "Ispci" in a terminal window
- Using dmesg
	- Run the command "dmesg | grep eth" in a terminal window

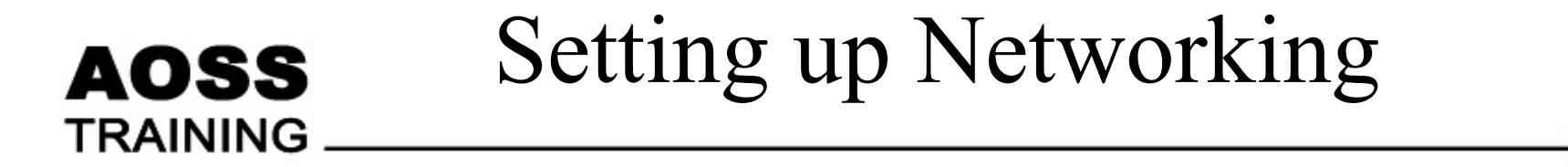

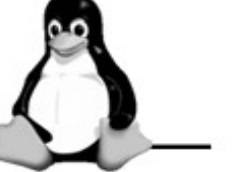

- Step 02 load the driver
	- Load the device driver for the appropriate driver
	- $\le$ need the machines to list $\ge$
	- Check that the driver is not already loaded by running the "lsmod" command
		- lsmod
	- Use the "modprobe" command to load the driver
		- modprobe <driver name>

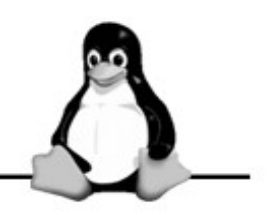

- Step 03 Identify the network interface
	- Names to note

AOSS

- lo The loopback interface always 127.0.0.1
- eth The ethernet interface for ethernet devices
- ppp The Point 2 Point Protocol interface for dial up modems
- wlan The wireless lan interface
- Identify the name of your network interface with:
	- dmesg | less
	- ip addr

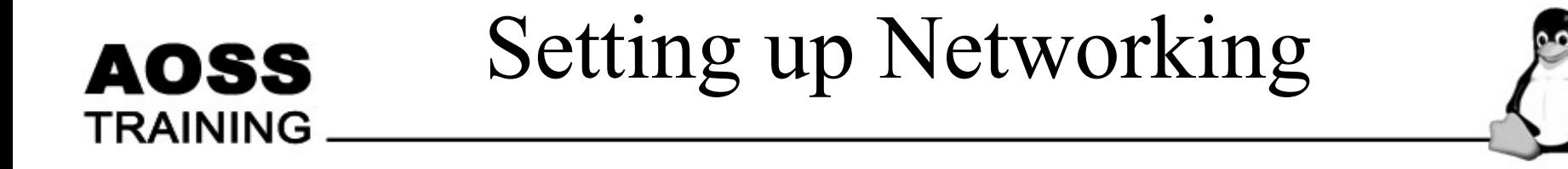

- Step 04 Bringing the network interface up
	- Click on Kmenu -> KNOPPIX -> Network/Internet
		- -> Network card configuration
	- Ifconfig eth0 192.168.1.1/24 up
	- dhclient eth0
	- dhcpcd -i eth0

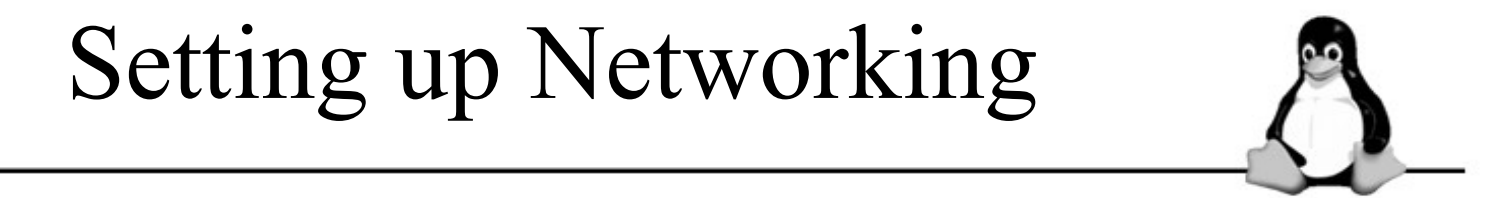

• Step 05 – Finding the gateway

**AOSS** 

- Using "ip route" to find the gateway
- Using "route" to find the gateway

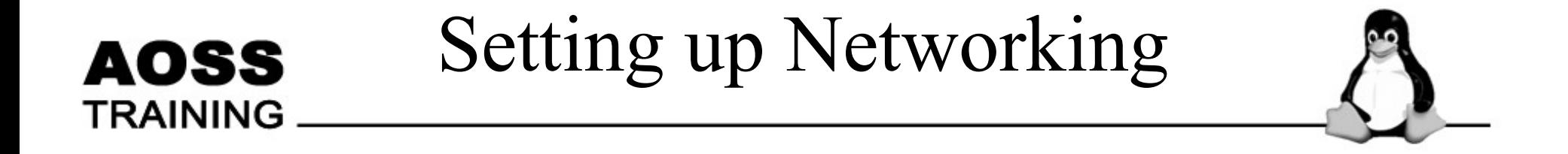

- Step 06 Checking the network
	- Running "ping" to verify that the network is running

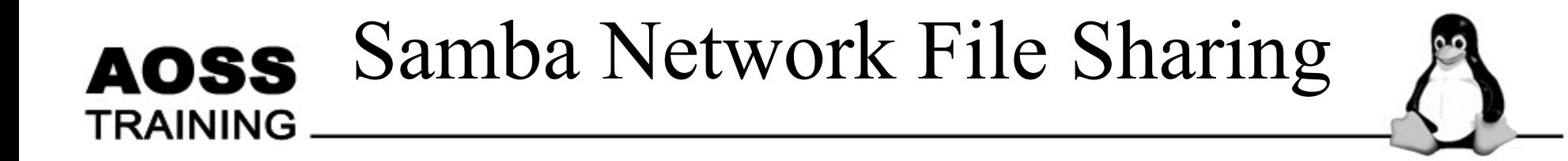

- Samba Network File Sharing
	- Network file sharing with Windows machines
	- Allow Windows users to access and share files from a linux server
	- Granular access control
	- Demonstrate simple file sharing with user based authentication

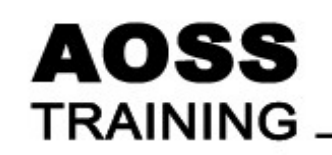

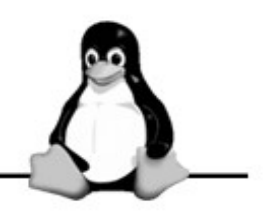

- Step 01 Samba Control Center
	- Click on Kmenu -> Control Center -> Internet & Network -> Samba
	- Click on the "Administrator Mode" button

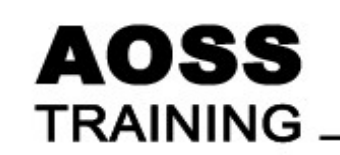

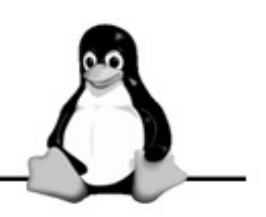

- Step 02 Base Settings
	- Ensure that Security Level -> User
	- Further Options -> Allow guest logins

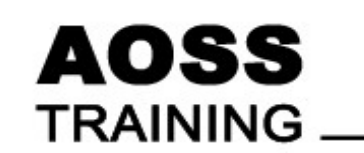

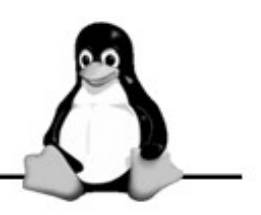

- Step 03 Adding a Share
	- Click on the "Shares" tab
	- Click on "Add New Share..." button
		- Type the Directory -> Path
		- Fill in the Identifier -> Name and Identifier -> Comment
		- Click on the Users tab
		- All Unspecified Users -> Allow
			- This allows all users to access this share

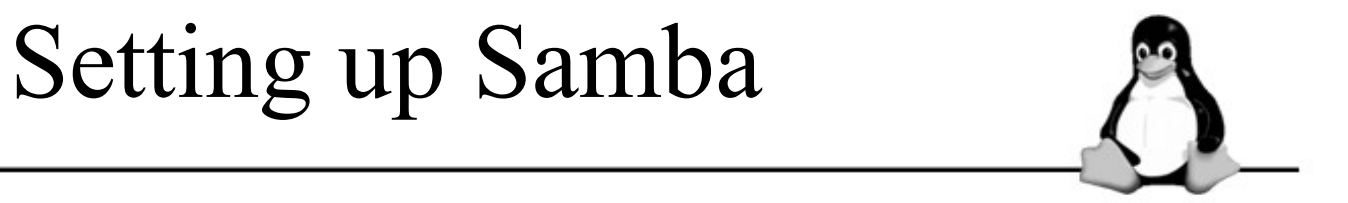

• Step 04 – Testing with smbclient – Running smbclient -L KNOPPIX

**AOSS**
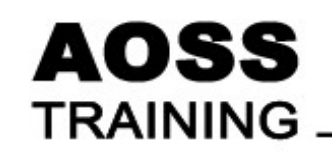

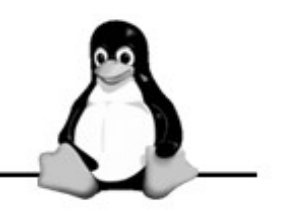

- Test other features to test and optimize samba
- Learn to use Samba in "Domain" mode

## Using the Printer & Scanner

## **AOSS**

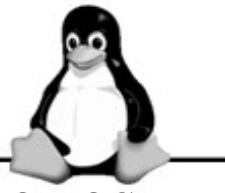

- **TRAINING**<br>• Printing under Linux works on the basis of print queues.
	- De-queuing is known as spooling.
	- Spooler the process that sends the print jobs from the queue to the printer. Spooler can be one of the many programs.
	- CUPS (Common Unix Printing System) platformindependent printing system – popular in UNIX and Linux world.
	- CUPS uses the Internet Printing Protocol (IPP).
	- KDE uses CUPS transparently.
	- LPD is the second spooler which has been around for a long time.

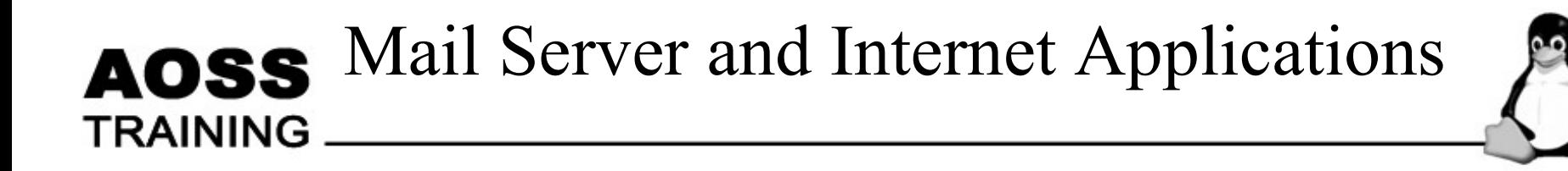

- Connecting to the Internet with a modem
- Instant messaging with GAIM
- $\bullet$  Email:
	- $-KMail$
	- Evolution

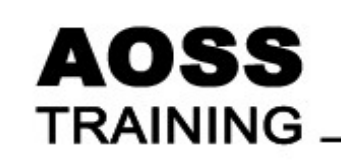

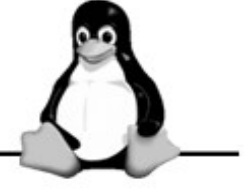

- Useful Websites:
	- gaim.sourceforge.net
	- www.jabber.org
	- www.jabberstudio.org/project/?cat=5